UNIVERSIDADE FEDERAL DO RIO GRANDE DO SUL INSTITUTO DE MATEMÁTICA E ESTATÍSTICA DEPARTAMENTO DE MATEMÁTICA PURA E APLICADA LICENCIATURA EM MATEMÁTICA

# **PLANILHAS ELETRÔNICAS EM SALA DE AULA: REFLETINDO SOBRE NOÇÕES INICIAIS DE ÁLGEBRA**

DOUGLAS MACHADO DOS SANTOS

Porto Alegre 2023 **Douglas Machado dos Santos**

# **PLANILHAS ELETRÔNICAS EM SALA DE AULA: REFLETINDO SOBRE NOÇÕES INICIAIS DE ÁLGEBRA**

Trabalho de Conclusão de Curso de Graduação em Licenciatura em Matemática da UFRGS apresentado como requisito parcial para obtenção do título de Licenciado em Matemática.

Orientador Dr. Marcus Vinícius de Azevedo Basso

Porto Alegre 2023

Instituto de Matemática e Estatística Departamento de Matemática Pura e Aplicada

# **PLANILHAS ELETRÔNICAS EM SALA DE AULA: REFLETINDO SOBRE NOÇÕES INICIAIS DE ÁLGEBRA**

Douglas Machado dos Santos

Banca examinadora:

Prof. Dr. Marcus Vinícius de Azevedo Basso Instituto de Matemática e Estatística – UFRGS

> Profª. Dra. Leandra Anversa Fioreze Faculdade de Educação – UFRGS

Profª. Dra. Luisa Rodriguez Doering Instituto de Matemática e Estatística - UFRGS

## **AGRADECIMENTOS**

Agradeço a minha família que está sempre comigo, prestando todo o apoio necessário: Elizabete (mãe), Gelci (pai), Juliana (muito mais do que uma companheira), Veridiana (irmã), Amábili (sobrinha), Adriano (cunhado). Sou muito grato por tudo, obrigado! Juliana e Veridiana, em especial, foram inspiração ao longo desta minha formação docente.

Agradeço a Escola Américo Braga, onde estudei nos ensinos fundamental e médio, onde tive a satisfação de estagiar e aplicar a prática deste TCC. Agradeço à Universidade que permitiu mais esta etapa na minha vida, estendendo a referência a todos os seus valorosos professores.

Agradecimento especial ao meu orientador Marcus pela paciência, pelas palavras encorajadoras nos momentos crítico. Foi uma honra, obrigado, Professor!

### **RESUMO**

O presente trabalho de conclusão de curso tem por objetivo estudar como o uso de planilhas eletrônicas pode contribuir para a aprendizagem de conceitos iniciais de álgebra para alunos do ensino básico de uma escola pública, em Eldorado do Sul. O recurso computacional utilizado foi o Google Planilhas. Os dados da pesquisa constituíram-se das observações do professor-pesquisador, arquivos digitais produzidos pelos estudantes e questionário. Estudos de Sessa e Canavarro sobre aprendizagem de álgebra básica e a Teoria dos Campos Conceituais, de Vergnaud, deram suporte para a construção do material didático e para a análise do material coletado. Os resultados mostraram que o uso do recurso tecnológico diversifica as formas de representação da álgebra e proporciona experiências que contribuem para a aprendizagem dos alunos.

**Palavras-chave:** Planilhas eletrônicas, álgebra, Tecnologia Digital. Teoria dos Campos Conceituais.

### **ABSTRACT**

The present work aims to study how the use of electronic spreadsheets can contribute to the learning of initial algebra concepts for students in basic education at a public school in Eldorado do Sul. The computational resource used was Google Sheets. The research data consisted of observations made by the teacher-researcher, digital files produced by the students, and a questionnaire. Studies by Sessa and Canavarro on basic algebra learning and the Theory of Conceptual Fields by Vergnaud provided support for the development of didactic material and the analysis of the collected data. The results showed that the use of technological resources diversifies the forms of algebraic representation and provides experiences that contribute to student learning.

**Keywords:** Spreadsheet, algebra, digital technology, Theory of Conceptual Fields.

# **LISTA DE FIGURAS**

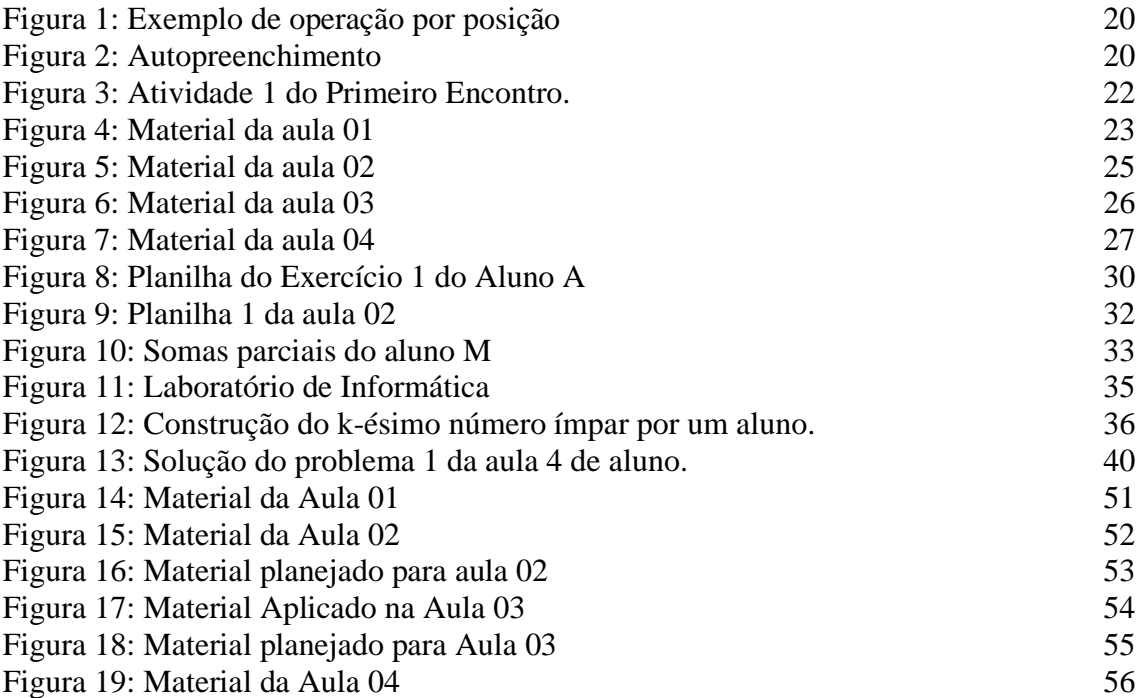

# **SUMÁRIO**

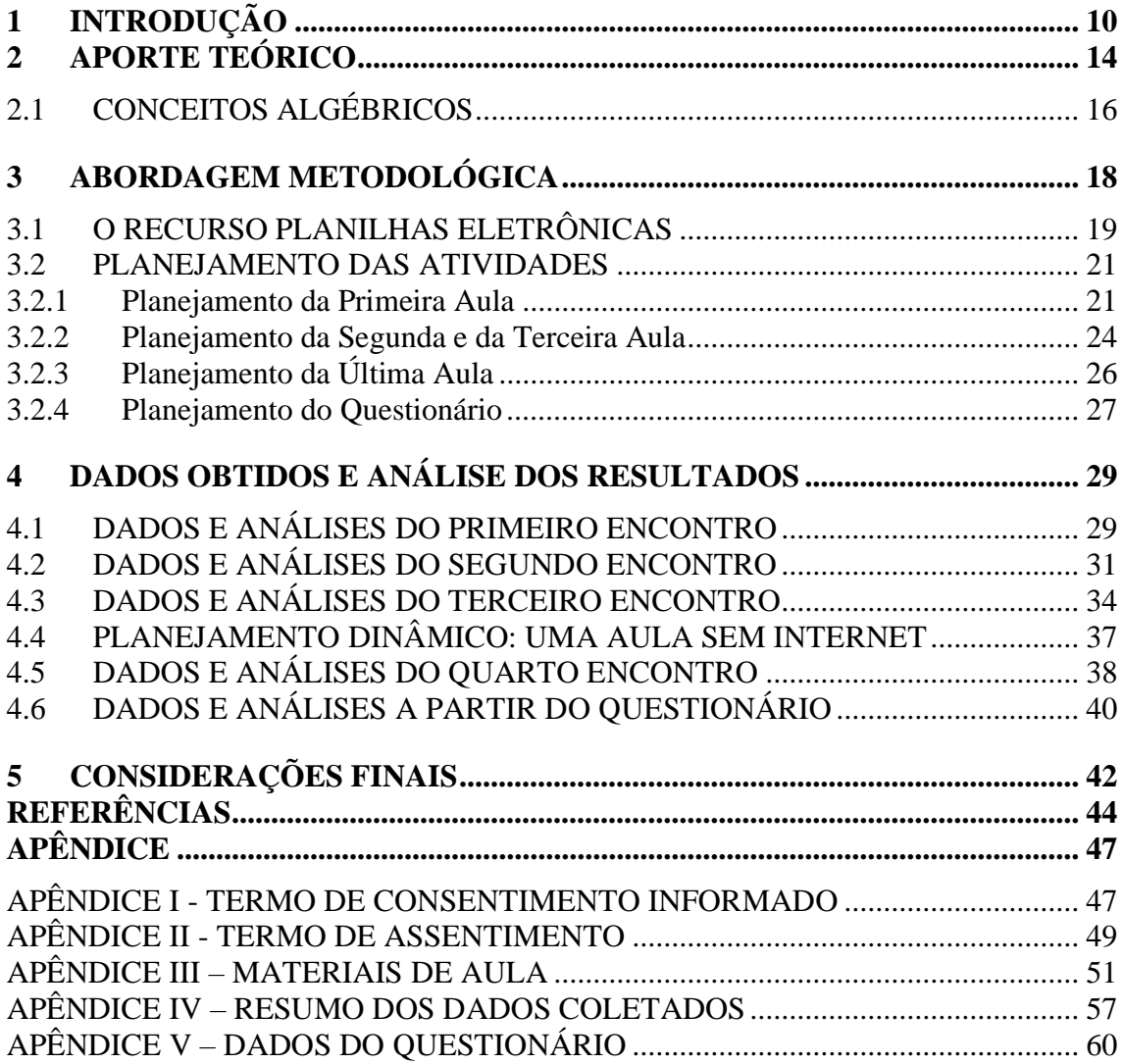

# <span id="page-9-0"></span>**1 INTRODUÇÃO**

Iniciei meus estudos na área da matemática ainda em 2009, quando ingressei no Bacharelado em Matemática na UFRGS. Foram anos de muita dedicação e aprendizagens nos quais solidifiquei conhecimentos técnicos-matemáticos. Após algum período fora da universidade, retornei em 2018 para uma segunda graduação: Licenciatura em Matemática.

Em virtude da minha formação, sempre tive receio de ser um professor excessivamente "tradicional", reproduzindo a lógica de "vencer o conteúdo" e "aplicar provas". Descobri mais sobre mim ao longo do curso, questionei bastante minhas atitudes como docente, aprendi muito e, acima de tudo, multipliquei minhas inquietações.

O interesse pelo tema da álgebra e razão e proporção iniciou ainda em Estágio I, quando, juntamente com meus colegas Carlos e Maria Eduarda, elaborei um plano de aula sobre regra de três para uma turma de sexto ano. A busca por ideias para o material no repositório acadêmico da Universidade germinou a curiosidade que, posteriormente, foi decisiva na escolha do tema de pesquisa.

A leitura derradeira para a definição da questão norteadora foi a pesquisa de MEDEIROS e MEDEIROS (2004), na qual os autores sustentam a abordagem do Método da Falsa Posição como uma introdução ao ensino de álgebra. Uma falsa posição  $x_0$  para  $ax = b$ , supondo  $a, b \ne 0$ , é um primeiro candidato para solução da equação e, sendo assim, temos  $ax_0 = c$ . Caso  $c = b$ , então  $x_0 \neq a$  solução procurada, caso contrário,  $x=\frac{b}{a}$  $\frac{b}{c} \cdot x_0$  é a solução, assumindo, naturalmente,  $x_0 \neq 0$ . Há indícios de que o método era utilizado na China e no Egito antigo, no entanto, carece-se de uma origem mais precisa local e temporalmente.

Exemplifica-se a aplicação do método com a equação  $\frac{x}{3} + \frac{x}{2}$  $\frac{x}{2} = 10$ . Uma abordagem algébrica sugeriria uma simplificação da expressão somando-se as frações do lado esquerdo, seguida de outras simplificações algébricas. No entanto, pode-se utilizar esta outra estratégia para construir a solução para o problema a partir de um candidato inicial. Tomamos, por exemplo,  $x_0 = 6$  como nossa falsa posição. A escolha é motivada pela eliminação das duas frações do lado esquerdo da igualdade, porém, substituindo na equação:  $\frac{6}{3}$  $\frac{6}{3} + \frac{6}{2}$  $\frac{6}{2}$  = 2 + 3 = 5 ≠ 10, vemos que  $x_0$  = 6 não é solução. Verificamos também que 10 é o dobro de 5 (resultado falso), de modo que  $x = 2 \times 6 = 12$  é a

solução, como pode ser facilmente verificado. Os pesquisadores também apresentam exemplos de aplicação do método em contextos geométricos.

O Método da Falsa Posição apresenta uma dependência na escolha certeira da falsa posição, porém, a sua aplicação pode ser aplicada como uma estratégia facilitadora na transição entre aritmética e álgebra, conforme destacam EISENMANN, PŘIBYL e NOVOTNÁ:

> A estratégia de aplicação do Método da Falsa Posição é um exemplo de atividade que pode facilitar a transição dos alunos da aritmética para a álgebra, o que tem sido uma preocupação para muitos pesquisadores (Bednarz e Dufour-Janvier, 1994; Goodson-Epsy, 1998; Linchevski e Herscovics, 1996; Novotná, 2000b). Filloy e Rojano (1989:19) afirmam que "pesquisas recentes apontam para certas mudanças conceituais e/ou simbólicas que marcam uma diferença entre o pensamento aritmético e algébrico por parte do indivíduo". Baseado na Teoria das Situações Didáticas, concebemos o ensino do Método da Falsa Posição como uma maneira de permitir aos alunos descobrir o papel de uma variável e construir o conceito de variável por eles mesmos. Este conceito é uma condição necessária para a transição da aritmética para a álgebra. (EISENMANN, PŘIBYL e NOVOTNÁ, 2019, p. 54) 1

Os autores produziram um estudo com 147 alunos de três cidade na República Tcheca, divididos em dois grupos: grupo experimental e grupo de controle, onde confirmam que a introdução do Método da Falsa Posição antes de iniciar, de fato, as discussões sobre problemas de interpretação (situações-problemas), pode ajudar os alunos a construírem melhor as equações (EISENMANN, PŘIBYL e NOVOTNÁ, 2019).

Em geral, não se pode transladar os resultados do estudo de uma país para o outro, pois as realidades são muito diferentes, mas reforça o questionamento: a abordagem dos conceitos algébricos via Método da Falsa Posição pode trazer benefícios para a familiarização dos estandes com os conceitos algébricos abstratos, possibilitando uma aprendizagem mais significativa? Como?

Uma vez definido, pelo menos de forma genérica, que a pesquisa versaria sobre razão e proporção e álgebra básica, buscou-se definir um público-alvo. Uma busca pela Base Nacional Comum Curricular (BNCC) (BRASIL, 2018), sugere os questionamentos direcionados a uma turma de sétimo ano, haja vista que os objetos do conhecimento associados à variável e incógnita aparecem, de forma mais explícita, a partir desta etapa do ensino fundamental. No entanto, as restrições impostas para conter a pandemia da COVID-19 ao longo dos anos de 2020 e 2021 causaram uma defasagem significativa na aprendizagem, tornando a descrição das habilidades contidas na BNCC uma referência

<sup>&</sup>lt;sup>1</sup> Tradução do autor

imprecisa sobre a realidade da escola. Ficou definido como público-alvo os alunos do primeiro ano do ensino médio noturno de uma escola pública de ensino médio em Eldorado do Sul (RS). Pesou na definição a disponibilidade da escola e o contato prévio com o grupo de estudante ao longo da disciplina de Estágio III. Destaca-se que o pesquisador não atua como professor e, portanto, depende dessa disponibilidade e colaboração do estabelecimento de ensino para a atividade prática.

A escola conta com uma estrutura física privilegiada: ar-condicionado em todas as salas de aula; rede elétrica compatível com a necessidade; plano de prevenção contra incêndio (PPCI); Laboratório de Informática (LABIN) equipado com C*hromebooks* em número suficiente de um para cada aluno de uma turma grande etc. Além disso, há duas redes de internet: uma para a secretaria e professores e outra para os alunos, com roteadores e extensores de sinas espalhados por locais estratégicos. Os alunos da Rede Estadual têm a sua disposição o e-mail pessoal @educar.rs.gov.br que concede acesso ao Google Sala de Aula e a diversos recursos, como Google Meet, Google Planilhas, Google Formulários etc. Sendo assim, há a possibilidade de uma pesquisa que explore as potencialidades dos recursos computacionais disponíveis.

A Direção da escola recebeu o pré-projeto de pesquisa aprovado para a matrícula no TCC e autorizou a prática em quatro encontros de dois períodos com a turma do primeiro ano do ensino médio regular noturno. Ficou definido que as aulas ocorreriam nos períodos da disciplina de Projeto de Vida, inserida no currículo do Novo Ensino Médio, com a supervisão do professor Leandro. Esclarece-se (i) que as atividades não utilizaram os períodos de Matemática pelo interesse do professor em utilizar o mesmo recurso computacional das planilhas eletrônicas com os estudantes na sequência do ano letivo; e (ii) que as atividades foram desenvolvidas com todos os alunos da turma, porém, coletaram-se a analisaram-se apenas os dados referentes aos alunos que espontaneamente optaram por participar da pesquisa.

A escolha do recurso computacional a ser explorado na interação com os estudantes foi influenciada pela experiência do pesquisador como bancário ao longo dos anos de 2019 a 2022. Os recursos disponíveis nas planilhas eletrônicas (ferramentas de cálculo, recursos de filtros, construção de gráficos entre outros), quando bem utilizados, podem ajudar muito na exploração de dados, na definição de estratégias e na tomada de decisão.

Pelo que foi exposto até aqui, a questão que serviu como motivação para esta pesquisa foi: Como o método da falsa posição pode contribuir para uma aprendizagem de conceitos relacionados à razão e proporção e de conceitos algébricos, como as noções de incógnita e variável, com um grupo de alunos do ensino médio?

No entanto, frente a necessidade de adaptação a um cronograma de quatro encontros com os estudantes e as intercorrências ocorridas durante a pesquisa foi necessário concentrar esforços para analisar um aspecto da questão, a saber: Como o uso de Planilhas Eletrônicas pode impulsionar a aprendizagem de conceitos algébricos com um grupo de alunos do primeiro ano do ensino médio?

Portanto, essa questão constituiu o foco do estudo cujas análises e resultados serão apresentados nas seções seguintes.

# <span id="page-13-0"></span>**2 APORTE TEÓRICO**

A Teoria dos Campos Conceituais (TCC) de Vergnaud dará o aporte teórico para a análise da aprendizagem dos alunos sobre os conceitos algébricos e de razão e proporção.

> A teoria dos campos conceituais é uma teoria cognitivista que visa fornecer um quadro coerente e alguns princípios de base para o estudo do desenvolvimento e da aprendizagem das competências complexas, nomeadamente daquelas que relevam das ciências e das técnicas. Pelo fato de proporcionar um quadro para a aprendizagem, interessa à didática; mas não é, por si só, uma teoria didática. A sua principal finalidade é fornecer um quadro que permita compreender as filiações e as rupturas entre conhecimentos, nas crianças e nos adolescentes, entendendo por conhecimentos, tanto o saber fazer como os saberes expressos. (VERGNAUD, 1996, p.155)

A TCC não trata de conceitos como enunciados precisos e bem definidos, pelo contrário, o aluno dá sentido a um conceito através das situações e dos problemas que com os quais ele interage (VERGNAUD, 1996). Conforme destaca Fioreze:

> O objetivo dessa teoria é fornecer uma estrutura às pesquisas sobre atividades cognitivas complexas, em especial às relacionadas às aprendizagens científicas e técnicas. É considerada uma teoria cognitivista que busca compreender os processos de conceituação, situando e estudando as filiações e rupturas entre conhecimentos, do ponto de vista de seu conteúdo conceitual. (FIOREZE, 2016, p.24)

A Teoria dos Campos Conceituais distingue as situações enfrentada pelo aluno de acordo com as suas competências para a tarefa:

> Existem dois grupos de situações que se distinguem pelas competências que o aluno possui para lidar com elas. A primeira é a classe das situações em que o sujeito já possui as competências necessárias para lidar com elas, apresentando um comportamento mais automatizado, organizado por apenas um esquema; e a segunda, a classe das situações em que o sujeito não possui todas as competências necessárias, utilizando vários esquemas para chegar à solução desejada, e, para isso, esses esquemas precisam ser "acomodados, descombinados e recombinados" (ROCHA, 2017, p. 65-66)

Os comportamentos são automatizados nos problemas de primeira classe, enquanto nos de segunda classe os vários esquemas utilizados podem entrar em competição, de modo a gerar novas descobertas (FIOREZE, 2016). Por exemplo, o aluno pode aplicar, de forma automática, a algoritmo de somar dois números naturais, beneficiando-se das propriedades do sistema decimal. A mobilização automática das competências necessárias para o cálculo caracteriza uma situação de primeira classe. Já uma situação de segunda classe, que poderia ser a soma de quatro números ao mesmo tempo ou qualquer outra situação que provoque hesitação e reflexão, mobiliza diversos esquemas.

> O conceito de esquema é interessante para uma e outra classes de situações, mas não funciona da mesma maneira nos dois casos. No primeiro caso, observaremos, para uma mesma classe de situações, condutas em grande medida automatizadas, organizadas através de um esquema único; no segundo caso, observaremos o desencadeamento sucessivo de diversos esquemas, que podem entrar em competição e que, para desembocarem na solução procurada, devem ser acomodados, descombinados e recombinados; este processo é necessariamente acompanhado por descobertas.

> Chamemos esquema à organização invariante da conduta para uma dada classe de situações. É nos esquemas que se tem de procurar os conhecimentos-emação do sujeito, ou seja, os elementos cognitivos que permitem à ação do sujeito ser operatória. (VERGNAUD, 1996, p.156-157)

O sujeito, diante de uma nova situação, aproveita-se dos conhecimentos já desenvolvidos para desenvolver novos esquemas, tornando este processo único daquele aluno (FIOREZE, 2016).

De forma mais precisa, um esquema é "a organização invariante da conduta para uma dada classe de situações" (VERGNAUD, 1996). A TCC associa ao conceito de esquema os invariantes operatórios, na forma de conhecimentos-em-ação e teoremas-emação (BILHALVA, 2020).

O próprio pesquisador (VERGNAUD, 1996) exemplifica o conceito de teoremasem-ação no contexto das equações polinomiais de primeiro grau: ao resolver uma equação da forma  $ax + b = c$ , de forma automática e habitual, pode-se notar, de forma implícita, o seguinte teorema-em-ação: conserva-se a igualdade subtraindo  $b$  aos dois lados.

As invariantes operatórias são divididas em invariantes do tipo proposição, invariantes do tipo função proposicional e do tipo argumento. A diferença entre os invariantes do tipo proposição e função proposicional está na possibilidade de atribuição de valor lógico. Os teoremas-em-ação são proposicionais e podem ser avaliados em verdadeiros ou falsos. Já os conhecimentos em ação são do tipo função proposicional e constituem-se conceitos (VERGNAUD, 1996).

O pesquisador justifica a necessidade da classificação dos invariantes operacionais:

> Conceitos e teoremas explícitos constituem apenas a ponta do iceberg da conceptualização: sem a parte escondida, constituída pelas invariantes operatórias, esta parte visível nada seria. Reciprocamente, só podemos falar das invariantes operatórias integradas nos esquemas com o auxílio das categorias do conhecimento explícito: proposições, funções proposicionais, objetos-argumentos. (VERGNAUD, 1996, p. 165).

Segundo a Teoria dos Campos Conceituais (VERGNAUD, 1996), um conceito pode ser considerado como uma tripla ordenada:  $C = (S, I, R)$ , onde S é o conjunto das Situações que dão sentido ao conceito (referência), I é formado pelos Invariantes  $(significado)$  e  $R \notin \sigma$  conjunto das Representações (significantes).

Por exemplo, um aluno do sexto ano dispõe 20 cubinhos em arranjo retangulares de diferentes maneiras (conhecimento implícito), sem, necessariamente, expressar sua resposta como  $1 \times 20 = 2 \times 10 = 4 \times 5$ . Neste contexto, a criança pode experimentar diversas situações (S) nas quais seja necessário agrupar quantidades em porções iguais (dispor cubinhos em arranjos retangulares, dividir quantidades em grupos iguais etc.); os invariantes (I) podem ser compreendidos como as estratégias aplicadas pelo aluno; e as representações (R) como o produto das transcrições para a linguagem simbólica:  $20 = 4 \times 5$ , por exemplo. Neste caso, poderíamos associar ao conceito de fatoração, dentro do Campo Conceitual das estruturas multiplicativas. Do mesmo modo poderíamos derivar o conceito de números primos e, a partir daí, invariantes como o Teorema Fundamental da Aritmética. Percebe-se que uma vez assimiladas as invariantes e as representações, a ação torna-se mais refinada: de fato, um estudante com domínio do Teorema Fundamental da Aritmética terá muito mais facilidade em arranjar quantidades de forma retangular.

## <span id="page-15-0"></span>2.1 CONCEITOS ALGÉBRICOS

Os conteúdos algébricos, principalmente na sua inicialização, evidenciam um confronto de percepções entre a compreensão do que é álgebra para o professor e o seu significado para o aluno, conforte destaca Sessa:

> Para os professores, a álgebra representa uma ferramenta de excelência da matemática; podemos dizer que os professores são formados em uma matemática algebrizada. Do lado dos alunos, a álgebra apresenta-se como uma fonte inesgotável de perda de sentido e de dificuldades operatórias muito difíceis de superar. (SESSA, 2005, p.11) 2

A autora explora que para uma introdução robusta à álgebra, requer-se a utilização de diferentes vias, sendo a generalização uma das possíveis vias de entrada:

<sup>2</sup> Tradução do autor

A generalização está no coração da matemática. Na aula, é um recurso sempre pronto para o professor: damos um problema para poder trabalhar através dele ou a partir dele aspectos de generalização (seja problemas de contextos matemáticos ou não matemáticos). Generalizar é encontrar características que unificam o reconhecimento de tipos de objetos e de problemas. Ao descontextualizar a análise realizada sobre um problema e discutir a matemática envolvida, iniciamos um processo de generalização que permitirá utilizar e adaptar a solução do problema para outros do mesmo tipo. Ao apresentarmos a generalização como uma possível via de entrada à álgebra, estamos pensando nesta ferramenta como adequada tanto para expressar a generalidade como para prover um mecanismo de validação de conjecturas apoiado nas regras de transformação da escrita. Estamos pensando nas letras representando números gerais ou genéricos. (SESSA, 2005, p. 71)<sup>3</sup>

Como razão para esta abordagem voltada à generalização, a autora cita que deve ser necessário ao aluno utilizar recursos algébricos, e não uma imposição (SESSA, 2005). Quando o aluno é introduzido aos conceitos algébricos sem ter a devida compreensão do processo de generalização, ele pode interpretar o conteúdo como voltado para si mesmo, e não como uma ferramenta para auxiliá-lo a resolver problemas complexos de sua realidade. Sem apropriar-se da generalização, induz-se uma compreensão algorítmica, tornando o aprendizado mais custoso ao aluno (SESSA, 2005).

As tabelas, os gráficos e a linguagem natural são reconhecidos como sistemas simbólicos fundamentais para além da notação aritmética e algébrica (CANAVARRO, 2007). A autora também destaca a importância de diversificar as formas de representação:

> A possibilidade de utilização de diversas formas de representação amplia as hipóteses de os alunos mais jovens conseguirem organizar o seu pensamento, para além de facilitar a sua comunicação, nomeadamente ao considerarem-se as representações não convencionais. (CANAVARRO, 2007, p.106)

Em outro trecho a autora destaca as potencialidades das tabelas:

As tabelas são sem dúvida ferramentas muito poderosas no que diz respeito ao pensamento algébrico, possibilitando um registo organizado dos valores numéricos em causa e uma apreciação numérica da variação desses valores, quer no que diz respeito a cada uma das variáveis em jogo, quer à relação entre elas. São vários os investigadores que sublinham a sua eficiência no estímulo ao pensamento funcional. (CANAVARRO, 2007, p. 107)

O processo de aprendizagem da álgebra básica, foco do presente estudo, será analisado tendo como suporte a Teoria dos Campos Conceituais de Vergnaud, bem como, as ideias de Sessa e Canavarro sobre o ensino da álgebra básica.

<sup>3</sup> Tradução do autor

# <span id="page-17-0"></span>**3 ABORDAGEM METODOLÓGICA**

A pesquisa pode ser caracterizada como qualitativa, pois seu objetivo é compreender as contribuições do uso de planilhas eletrônicas na aprendizagem sobre razão e proporção e álgebra. Conforme caracterizam Araújo e Borba: "[...] pesquisas realizadas segundo uma abordagem qualitativa nos fornecem informações mais descritivas, que primam pelo significado dado às ações" (ARAÚJO e BORBA, 2003). De fato, a pesquisa pretende descrever as contribuições do método para o aprendizado, deixando caracterizada a abordagem qualitativa.

Destacam-se ainda as cinco características da pesquisa qualitativa dados por BIKLEN e BOGDAN, 1994:

- 1. Fonte direta de dados é o ambiente natural, constituindo o investigador o instrumento principal
- 2. A investigação é descritiva
- 3. Maior interesse pelo processo do que pelos resultados
- 4. Análise indutiva
- 5. O significado é de importância vital

A pesquisa tem como fonte de dados o ambiente natural da sala de aula e os dados coletados foram, principalmente, as observações por parte do pesquisador e os materiais produzidos pelos alunos. Além disso, o maior interesse foi descrever as contribuições do método para o aprendizado dos estudantes, ficando em segundo plano os resultados das práticas propostas (sucesso ou insucesso). A característica 4, análise indutiva, também é presente no trabalho, visto que não se tem a priori o resultado da análise, pelo contrário, são poucos os trabalhos sobre o tema, conforme pesquisa bibliográfica feita.

O cronograma da pesquisa inclui uma fase inicial de elaboração da proposta, com orientação; uma fase da coleta de dados, aplicação do que foi elaborado com um grupo de alunos com as devidas observações por parte do pesquisador; uma última fase de análise dos dados e conclusões obtidas.

O público-alvo da pesquisa foram alunos do primeiro ano do ensino médio de uma escola pública, com os quais desempenhei meu Estágio III, no ano de 2022, em Eldorado do Sul. A prática foi dividida em quatro encontros com duração de dois períodos. Originalmente, pensou-se em realizar o estudo com alunos do 7º ano do ensino fundamental. No entanto, levando-se em consideração a defasagem dos alunos após os

dois anos de pandemia, consideramos que o público do ensino médio seria mais adequado para a análise.

Ao longo do estágio com a turma, foi possível perceber que parte dos alunos conseguiam resolver equações polinomiais de primeiro grau simples, usando a estratégia de isolar a variável. No entanto, o desenvolvimento algébrico dos estudantes dava indícios de estar em níveis iniciais, restringindo-se à aplicação de um algoritmo. Por exemplo, equações como  $3x - 8 = 10$  não ofereciam maiores dificuldades, mas alterando-se para  $\mathcal{X}$  $\frac{x}{2} = \frac{3}{4}$  $\frac{3}{4}$ , os estudantes não apresentavam a mesma facilidade. A partir da Teoria dos Campos Conceituais, pode-se afirmar que há espaço para refinar os esquemas associados à Álgebra, ratificando a escolha da turma para o desenvolvimento da atividade.

Destaca-se que todos os alunos da rede estadual tinham acesso ao e-mail @educar.rs.gov.br, pelo qual são disponibilizados serviços como o Google Drive, ao Google Sala de Aula e ao Google Planilhas; além disso a escola possui sala específica com Chromebooks em número suficiente de um para cada aluno da turma. Os recursos computacionais foram explorados ao longo do projeto com os estudantes.

Os dados foram coletados por meio das observações do professor-pesquisador, questionário para os alunos e resultados das atividades propostas, atividades essas que serão apresentadas na seção 3.2.

# <span id="page-18-0"></span>3.1 O RECURSO PLANILHAS ELETRÔNICAS

As planilhas eletrônicas constituem-se um recurso extraordinário para manipular objetos matemáticos. Sua opção de fórmulas constitui-se uma abstração que ocupa um meio termo entre uma quantidade concreta (número) e uma incógnita ou variável. De fato, com as células das planilhas podemos operar a partir da posição da quantidade e não mais do valor específico. [A Figura 1](#page-19-0) ilustra esta potencialidade do recurso. A célula B2 exibirá o resultado da soma de A1 e A2. Veja que o recurso também exige manipulação simbólica, assim como a álgebra, no entanto, a manipulação e os cálculos são mediados pela opção de clicar na célula que armazena os valores a serem operados. Destaca-se também que o resultado é atualizado sempre que os valores das células A1 e A2 forem alterados. A sintaxe do programa exige iniciar a fórmula com o sinal de igual (=). Caso seja desejo do usuário inserir a expressão com o igual, ela deve ser iniciada com o símbolo apóstrofo.

| <b>MÉDIA</b> |           | $\vee$ : $\times \vee f_x$ = A1+A2 |  |
|--------------|-----------|------------------------------------|--|
|              |           |                                    |  |
|              | $= A1+A2$ |                                    |  |
|              |           |                                    |  |
|              |           |                                    |  |
|              |           |                                    |  |

<span id="page-19-0"></span>Figura 1: Exemplo de operação por posição

Sendo assim, a abstração pode ser feita de forma gradual, no sentido de o aluno não precisar escrever a fórmula e não precisar fazer o cálculo manualmente. No exemplo da [Figura 1,](#page-19-0) o cálculo 4+5 é trivial, no entanto, a tabela pode trazer uma quantidade muito grande de dados, tornando o cálculo mental ou manual enfadonho.

A ferramenta de arrastar (autopreenchimento) foi utilizada exaustivamente ao longo das aulas. A função do recurso é generalizar um padrão de construção. Por exemplo, para gerar uma planilha onde as primeiras cinquenta colunas são os primeiros cinquenta números ímpares, podemos preencher primeira célula A1 com o número 1, depois digitar  $=$ A1+2 na célula A2, depois digital  $=$ A2+2 na célula A3. No entanto, podemos automatizar a construção clicando e arrastando o cursor a partir do quadradinho no canto inferior direito de célula, conforme ilustrado na [Figura 2.](#page-19-1)

<span id="page-19-1"></span>

| A4             |   | $\backsim$ : | $\times \checkmark$ fx = A3+2 |   |
|----------------|---|--------------|-------------------------------|---|
|                |   | B            | r.                            | D |
|                |   |              |                               |   |
| $\overline{2}$ | 3 |              |                               |   |
| 3              | 5 |              |                               |   |
|                |   |              |                               |   |
| 5              |   |              |                               |   |

Figura 2: Autopreenchimento

Fonte: Acervo do autor

Naturalmente, para fazer uso do recurso de autopreenchimento, é necessário que o estudante pense de forma indutiva, generalizando e, por isso, o interesse da pesquisa nesta ferramenta específica das planilhas eletrônicas.

A pesquisa não tem por objetivos analisar aspectos gráficos, mas a ferramenta também possibilita gerar gráficos de dispersão, de barras, de setores, etc. com facilidade. Recursos mais avançados como *Dashboards* também são muito utilizados atualmente para resumir informações num mundo cada vez mais cheios de dados. O recurso também

Fonte: Acervo do autor

permite ao estudante exercitar seu pensamento computacional, termo muito utilizado para se referir aos conceitos básicos de lógica de programação. Registra-se que tais aspectos podem se constituir em elementos para futuras pesquisas.

## <span id="page-20-0"></span>3.2 PLANEJAMENTO DAS ATIVIDADES

As atividades dos primeiros encontros tinham dois objetivos principais: iniciar as explorações algébricas e guiar um primeiro contato com o recurso das planilhas eletrônicas.

É natural que o estudante procure resolver uma equação por tentativa, da forma mais intuitiva possível. O método da falsa posição não pressupõe um valor inicial de modo que o cálculo final seja próximo ao correto, mas sim um valor inicial ideal para simplificar a expressão numérica correspondente de modo a permitir associações mais fáceis para se chegar à solução. O planejamento das atividades respeitou os seguintes estágios para viabilizar a discussão com os estudantes: (1) resolver equações de forma intuitiva, por tentativa e erro; (2) identificar padrões e fazer associações a partir das respostas; e (3) aprimorar a compreensão de tentativa inicial, desvinculando de uma aproximação para uma relação de proporcionalidade.

Os estágios propostos são importantes para que possamos expandir gradativamente a exposição do aluno às situações nas quais ele já tem competência para aquelas situações de segunda classe de Vergnaud.

### <span id="page-20-1"></span>3.2.1 Planejamento da Primeira Aula

A primeira atividade visa tanto fornecer embasamento para observar a competência algébrica dos alunos, quanto provocar experiências com o Google Planilhas, que será utilizado ao longo das aulas. O primeiro problema foi planejado para simular uma lista de compras de produtos de supermercado, disponibilizando-se os respectivos valores unitários e quantidades. A planilha com os dados, conforme [Figura 3,](#page-21-0) foi carregada no Google Drive acompanhada do material em PDF, [Figura 4.](#page-22-0) O material em PDF também foi entregue impresso aos alunos em todas as aulas.

<span id="page-21-0"></span>

|                | А                 | B          | c          | D              | E     | F | G |
|----------------|-------------------|------------|------------|----------------|-------|---|---|
| 1              | Produto           | Quantidade | Unidade    | Valor Unitário | Valor |   |   |
| $\overline{2}$ | Arroz 1kg         |            | 4 pacotes  | 6.74           |       |   |   |
| 3              | Feijão 1kg        |            | 3 pacotes  | 8,99           |       |   |   |
| 4              | Tomate            |            | $2$ Kg     | 6,99           |       |   |   |
| 5              | <b>Batata</b>     |            | 4 kg       | 3,49           |       |   |   |
| 6              | Alface            |            | 4 unidades | 1,99           |       |   |   |
| 7              | Ovos              |            | 4 dúzias   | 8,49           |       |   |   |
| 8              | Óleo 900ml        |            | 2 latas    | 8,19           |       |   |   |
| 9              | Carne: Coxão Mole |            | 8 kg       | 35,99          |       |   |   |
| 10             | Cebola            |            | $1$ kg     | 5,39           |       |   |   |
| 11             |                   |            |            |                |       |   |   |
| 12             |                   |            |            |                |       |   |   |

Figura 3: Atividade 1 do Primeiro Encontro.

#### Fonte: Acervo do autor

Como poderia ser o primeiro contato dos alunos com o *software*, o objetivo inicial era guiar o estudante para reproduzir os resultados na sua planilha e não necessariamente calcular o total. Por isso, os itens foram divididos em cálculo parcial por item, cálculo total, formatação visual e disposição dos dados com aplicação de filtros. O intervalo de células A1:D10 estava protegido para não haver alteração nos valores, pois muitas vezes os alunos se perdem em questões desse tipo por alterar o conteúdo do material.

O problema seguinte, conforme [Figura 4,](#page-22-0) aborda o cálculo da soma dos números de 1 até 100. Como se trata de uma quantidade significativa de valores para completar a planilha manualmente, espera-se que os estudantes aproveitem o potencial da ferramenta arrastar (autopreenchimento). Caso os alunos não descubram sozinhos a ferramenta, o pesquisador poderá exemplificar a aplicação do recurso gerando a sequência dos números pares. No item b), a fim de averiguar a intuição e capacidade de indução dos estudantes, propõe-se a interpretação da soma  $S_n$  de 1 até  $n$  a partir da fórmula  $S_n = \frac{n(n+1)}{2}$  $\frac{1}{2}$ . Esperavase que um estudante com maturidade algébrica calculasse  $S_n$ , para  $n = 1$  até  $n = 100$  a partir do cálculo da expressão  $S_n = \frac{n(n+1)}{2}$  $\frac{1}{2}$ , com uso da planilha eletrônica, e, a partir daí, concluísse que esta é a expressão correta. Foi explicado aos alunos que, mesmo assim, não podemos ter certeza de que aquela fórmula está correta para todo  $n$ , pois precisaríamos testar para todos os infinitos valores de  $n$  natural para poder afirmar com certeza.

A noção algébrica explorada no segundo problema foi aprofundada no último exercício, pois, desta vez, o aluno terá que repetir o procedimento para a soma dos primeiros  $n = 51$  números ímpares, deixando a cargo do aluno notar que a sequência

formada  $S_1 = 1, S_2 = 4, ..., S_n = n^2$  é a formada apenas por quadrados perfeitos (identifique o padrão).

As atividades propostas permitiram analisar se os estudantes estavam competentes nos conceitos algébricos iniciais de variável e incógnita, bem como explorar os recursos básicos das planilhas eletrônicas: autopreenchimento e formação de tabelas.

#### Figura 4: Material da aula 01

Introdução ao uso de Tabelas em Planilhas Eletrônicas:

<span id="page-22-0"></span>Exercício 1. Abra o arquivo Aula 01 disponível no Google Sala de Aula e opere na página Exercício 01

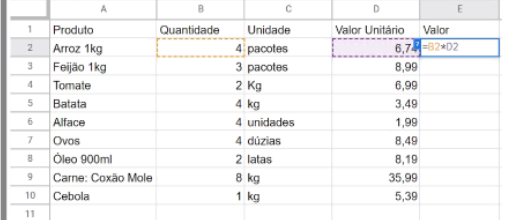

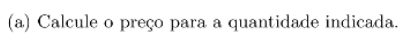

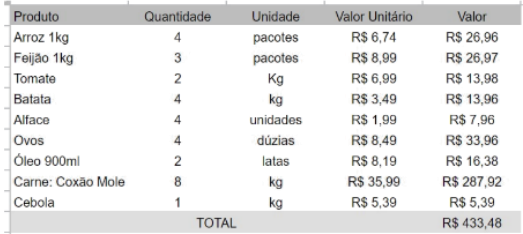

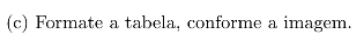

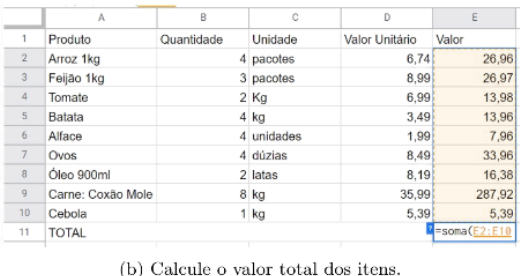

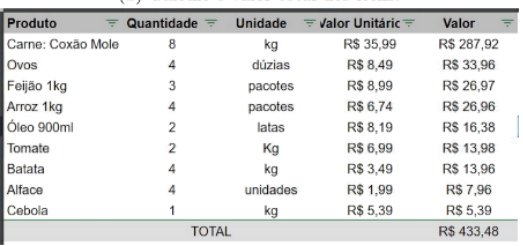

 $(\mathrm{d})$ Aplique a opção de filtros e classifique os produtos em ordem decrescente de valor, conforme a imagem.

Exercício 2. Abra uma nova página para o arquivo Exercício 01 do Google Planilhas e reproduza a tabela abaixo, onde algumas linhas foram omitidas:

| $\boldsymbol{n}$ | Soma Acumulada |
|------------------|----------------|
|                  |                |
| 2                | 3              |
| 3                | 6              |
|                  | 10             |
|                  |                |
| 100              | 5050           |

Tabela 1: Soma acumulada até 100.

a) A partir dos dados da Tabela 1, qual é o valor da soma  $S = 1 + 2 + 3 + 4 + \ldots + 50$ ?

b) Qual das alternativas contém a fórmula correta para a soma dos números de 1 até  $n$ ?

$$
(\qquad)\ \ \frac{n\cdot (n-1)}{2}\qquad \qquad (\qquad)\ \ \frac{n^2-1}{2}\qquad \qquad (\qquad)\ \ \frac{n\cdot (n+1)}{2}\qquad \qquad (\qquad)\ \ \frac{n\cdot (n-1)(n-2)}{6}
$$

Exercício 3. Crie mais uma página no arquivo Exercício 01 e calcule o valor da soma abaixo:

$$
S = 1 + 3 + 5 + 7 + 9 + \ldots + 101
$$

a) Qual é o valor da soma?

b) Você conseguiu notar algum padrão? Qual?

### <span id="page-23-0"></span>3.2.2 Planejamento da Segunda e da Terceira Aula

A partir de segundo encontro, desejou-se explorar a solução por tentativa e erro de equações polinomiais de primeiro grau, via recurso de planilhas eletrônicas. Desejouse que os alunos utilizassem o recurso de autopreenchimento para testar diversos valores, até encontrar a solução. Em todos os casos, foi dada uma orientação ao aluno de como iniciar sua planilha, conforme o material da [Figura 4.](#page-22-0)

A equação que foi explorada no segundo encontro é  $x + \frac{x}{4}$  $\frac{x}{4}$  = 15. Observa-se que o seu lado esquerdo é proporcional a  $x$ . Esta reflexão não pode ser facilmente enunciada pelos estudantes, tampouco pode ser inferida a partir de suas produções e, portanto, foi explorada pelo pesquisador mediante interações com os alunos: perguntas, indagações e discussões no geral, individual ou em pequenos grupos. Por exemplo, questionando o que ocorre quando dobramos o valor  $x$ .

#### Figura 5: Material da aula 02

Introdução ao uso de Tabelas em Planilhas Eletrônicas:

<span id="page-24-0"></span>Exercício 1. Complete a planilha do arquivo Aula 26.10.2022 do Google Planilhas, conforme a tabela abaixo, onde algumas linhas foram omitidas:

| $\boldsymbol{n}$ | Soma Acumulada |
|------------------|----------------|
|                  |                |
| 2                | 3              |
|                  | 6              |
|                  | 10             |
|                  |                |
| 100              | 5050           |

Tabela 1: Soma acumulada até 100.

- a) A partir dos dados da Tabela 1, qual é o valor da soma  $S = 1 + 2 + 3 + 4 + \ldots + 50$ ?
- b) Qual das alternativas contém a fórmula correta para a soma dos números de 1 até  $n$ ?

$$
(\qquad) \ \frac{n \cdot (n-1)}{2} \qquad \qquad (\qquad) \ \frac{n^2-1}{2} \qquad \qquad (\qquad) \ \frac{n \cdot (n-1)}{2} \qquad \qquad (\qquad) \ \frac{n \cdot (n-1)(n-2)}{6}
$$

Exercício 2. Na segunda página do arquivo Aula 26.10.2022, calcule o valor da soma abaixo:

 $S = 1 + 3 + 5 + 7 + 9 + \ldots + 101.$ 

a) Qual é o valor da soma?

b) Você conseguiu notar algum padrão? Qual?

**Exercício 3.** A tabela abaixo busca resolver a equação  $x + \frac{x}{4} = 15$ :

$$
\begin{array}{|c|} \hline x & x+\frac{x}{4} \\ \hline 1 & 1,25 \\ 2 & 2,5 \\ 3 & 3,75 \\ \vdots & \vdots \\ 20 & 25 \\ \hline \end{array}
$$

a) Complete a tabela utilizando o recurso de autopreenchimento.

b) Registre na cécula B5 a solução estimada para a equação.

c) Encontre a solução para a equação  $x + \frac{x}{4} = 35$ . Registre a resposta na célula B8.

#### Fonte: Acervo do autor

Neste encontro, o planejamento previa explorar as equações  $x + \frac{x}{2}$  $\frac{x}{3} = 8$  e  $\mathcal{X}$  $\frac{x}{2} - \frac{x}{5}$  $\frac{x}{5}$  = 2, ambas lineares, no sentido de seus lados esquerdos serem proporcionais a x. Nesta interação, desejou-se dar ênfase à proporcionalidade e à possibilidade de respostas fracionárias ou decimais. O objetivo seria retomar as discussões de proporcionalidade, dando mais tempo ao estudante para assimilar este conceito que será tão importante nas etapas seguintes. No entanto, conforme veremos nos relatos, algumas intercorrências atrasaram a aplicação do material, sendo necessária readequação do que foi inicialmente planejado.

#### Figura 6: Material da aula 03

#### Introdução ao uso de Tabelas em Planilhas Eletrônicas:

<span id="page-25-0"></span>O arquivo Aula 31.10.2022 do Google Planilhas para esta atividade encontra-se na sala de aula virtual.

Exercício 1. Na primeira página do arquivo Aula 31.10.2022, calcule o valor da soma abaixo:

$$
S = 1 + 3 + 5 + 7 + 9 + \ldots + 101
$$

a) Qual é o valor da soma?

b) Você conseguiu notar algum padrão? Qual?

**Exercício 2.** Uma loja de conveniência vende cada garrafinha de 600  $ml$  de água mineral sem gás por R\$ 6,00. Estima-se que semanalmente ela tenha um custo de R\$ 50,00 (contando aluguel do espaço e do refrigerador, gasto com energia, etc.) e custo de compra de R\$ 2,00 por garrafinha.

Faça uma tabela para analisar o lucro semanal a partir da quantidade de garrafinhas vendidas, conforme exemplo abaixo:

| Quantidade     | Receita    | Custo Fixo | Custo Variável | Custo Total | Lucro       |
|----------------|------------|------------|----------------|-------------|-------------|
|                | R\$ 6.00   | R\$ 50.00  | R\$ 2.00       | R\$ 52.00   | $R\$ -46,00 |
| $\overline{2}$ | R\$ 12.00  | R\$ 50.00  | R\$ 4.00       | R\$ 54.00   | $R\$ -42,00 |
| 3              | R\$ 18.00  | R\$ 50.00  | R\$ 6.00       | R\$ 56.00   | $R\$ -38.00 |
|                |            |            |                |             |             |
| 40             | R\$ 240.00 | R\$ 50.00  | R\$ 80.00      | R\$ 130.00  | R\$ 110.00  |

Tabela 1: O lucro é a diferença entre a receita e o custo total.

a) Quantas garrafinhas, no mínimo, devem ser vendidas por semana para não se verificar prejuízo?

- b) Quantas garrafas precisar ser vendidas para se obter um lucro semanal de R\$ 150,00?
- c) Qual expressão representa o custo total associado a venda de x garrafinhas de água mineral sem gás?

$$
(- ) 100x \t\t ( ) 50x + 2 \t\t ( ) 50 - 2x \t\t ( ) 50 + 2x
$$

**Exercício 3.** A tabela abaixo busca resolver a equação  $x + \frac{x}{4} = 15$ :

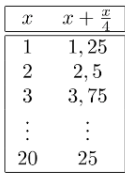

a) Complete a tabela na página 3 do arquivo utilizando o recurso de autopreenchimento.

b) Registre na cécula B5 a solução estimada para a equação.

c) Encontre a solução para a equação  $x + \frac{x}{4} = 35$ . Registre a resposta na célula B8.

#### Fonte: Acervo do autor

# <span id="page-25-1"></span>3.2.3 Planejamento da Última Aula

No último encontro com os alunos, desejou-se abordar as equações  $2x - 3 = 5$  e  $x^2 - 2x = 3$ . O objetivo foi provocar reflexões sobre o refinamento da amostra inicial dos valores de  $x$  para a primeira equação. Na segunda equação o objetivo foi questionar se podemos ter a certeza de ter encontrado todas as soluções, pois, no caso do item a, há

### Figura 7: Material da aula 04

Resolvendo equações com uso de planilhas

<span id="page-26-0"></span>**Exercício 1.** A tabela abaixo busca resolver a equação  $2x - 3 = 5$ :

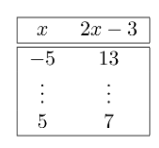

- a) Complete a tabela na página 1 do arquivo utilizando o recurso de autopreenchimento.
- b) Registre na cécula E4 a solução estimada para a equação.
- c) Encontre a solução para a equação  $2x 3 = 15$ . Registre a resposta na célula E5.

(Desafio) Encontre a solução para  $2x - 3 = 4$ . Registre a solução na célula E6.

**Exercício 2.** Na página 2 do arquivo, reproduza a tabela abaixo para buscar as soluções de  $x^2 - 2x = 3$ .

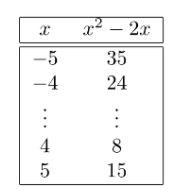

- a) Há dois valores de x que satisfazem a equação  $x^2 2x = 3$ . Registre suas respostas nas células E4 e G4.
- b) Encontre as soluções para a equação  $x^2 2x = -1$ . Quantas respostas você conseguiu encontrar? Justifique.
- c) Resolva a equação  $x^2 2x = -2$ . Quantas respostas você conseguiu encontrar? Justifique.

### Fonte: Acervo do autor

#### <span id="page-26-1"></span>3.2.4 Planejamento do Questionário

A partir da interação com os alunos, desejou-se aplicar um questionário a fim de diversificar os dados coletados, permitindo-se analisar outros aspectos da pesquisa, como por exemplo a manifestação do próprio aluno sobre a prática e, principalmente, sobre o seu próprio aprendizado.

Além de perguntas básicas (nome e idade) para fins de identificação daqueles participantes da pesquisa, o questionário contou com perguntas formuladas a partir das análises parciais do pesquisador:

- 1 Os conhecimentos e habilidade desenvolvidos ao longo das aulas com planilhas eletrônicas podem ser úteis na minha vida profissional?
- 2 Como você considera que os conhecimentos e habilidades mobilizados ao trabalhar com planilhas podem ser úteis em sua vida profissional? ou,

condicionalmente, dependendo da resposta anterior: Por que você considera que trabalhar com planilhas eletrônicas não constituem conhecimentos e habilidades úteis em sua vida profissional?

- 3 Como as planilhas eletrônicas auxiliam na compreensão de conteúdos de matemática?
- 4 Quais conhecimentos matemáticos você considera ter mobilizado ao longo das atividades? (marque quantos forem necessários)
- 5 As atividades propostas contribuíram para a compreensão dos recursos disponíveis nas planilhas eletrônicas?
- 6 Justifique sua resposta anterior
- 7 As atividades estavam claras e as orientações foram precisas?
- 8 Dê sugestões, críticas ou elogios sobre as atividades propostas.

No capítulo 4, a seguir, serão apresentados os dados e as análises do conjunto de informações produzidas pelos participantes e professor-pesquisador durante a pesquisa.

# <span id="page-28-0"></span>**4 DADOS OBTIDOS E ANÁLISE DOS RESULTADOS**

Os dados coletados ao longo da pesquisa constituíram-se de observações feitas pelo pesquisador ao longo das aulas e sobre o produto das atividades propostas bem como o questionário. As análises foram realizadas por encontro e, ao final, com os dados do questionário, de maneira mais geral. A segmentação impôs-se pelas particularidades da turma, da proposta e dos eventos que impactaram a prática.

Na data de 19 de outubro de 2022, os alunos da turma 103 tiveram o primeiro contato com a proposta da pesquisa: ao longo de um período da disciplina Projeto de Vida, o pesquisador esclareceu a proposta, explicou sobre os riscos envolvidos, sobre os Termos de Assentimento e Consentimento e tirou dúvidas. O professor Leandro, titular da turma, acompanhou esta e todas as etapas, pois também replicou a proposta a todos os alunos, como atividades não avaliativas. No entanto, é imperativo ressaltar que os dados coletados se referem apenas aos sete estudantes que, espontaneamente, optaram por participar da pesquisa com consentimento dos responsáveis, pois todos os participantes têm entre 15 e 17 anos. Foi esclarecido que a pesquisa ocorreria ao longo de quatro encontros de dois períodos, dentro da disciplina Projeto de Vida.

# <span id="page-28-1"></span>4.1 DADOS E ANÁLISES DO PRIMEIRO ENCONTRO

A atividade prática da pesquisa foi iniciada com os alunos no dia 25 de outubro de 2022, sendo dada a orientação para os alunos dirigirem-se para a sala do LABIN e acessar seus respectivos *Chromebooks*. Os alunos utilizam o espaço regularmente, logo cada um possui um equipamento com seus dados de usuário e preferências.

Havia internet disponível na sala, no entanto, no começo da aula, a conexão estava bastante lenta e impossibilitava o acesso à sala de aula virtual. Após reiniciarmos o roteador diversas vezes o problema foi satisfatoriamente resolvido e procedemos ao acesso de cada aluno ao Google Sala de Aula. Ao longo da primeira hora, a atenção estava voltada mais aos aspectos de conectividade do que ao conteúdo. Os estudantes costumavam utilizar a ferramenta apenas para enviar trabalhos (imagens ou documentos) ou responder formulários. Então, acessar material de aula era uma novidade e tomou, como era esperado, um certo tempo. Os alunos encontraram dificuldade para compreender o que deveriam fazer, mas logo que foi feita a leitura do enunciado com

eles, muito já conseguiram iniciar a resolução de forma satisfatória. Houve um único estudante que não conseguiu acesso e, por isso, precisou acompanhar um colega.

Logo no exercício 1, esperava-se que os alunos utilizassem o recurso de autopreenchimento, mas alguns iniciaram copiando os valores disponíveis no material impresso [\(Figura 4\)](#page-22-0); outros, incluíram as contas manualmente com "=8\*35,99", conforme [Figura 8.](#page-29-0) O uso do recurso de autopreenchimento representa um passo importante na direção de generalizar padrões e construções que são importantes e conexos com os conceitos algébricos de incógnita e variável. Ao perceber que se pode substituir a quantidade 8 pela posição B2 da célula ocupada e o valor unitário R\$ 35,99 pela posição D2, o aluno terá diante de si uma oportunidade para assimilar e acomodar o conceito de que se pode operar com posições (ou letras) assim como operamos números.

<span id="page-29-0"></span>

| 田              | Arquivo<br>6 P<br>$\sim$ $\sim$ | Editar Ver<br>100% | .0           | - Exercício 01<br>$\mathbb{Z}$<br>Inserir Formatar Dados Ferramentas Extensões A<br>$.00 \t123 -$<br>Arial | ⊙<br>$\rightarrow$<br>10<br>÷ |  |
|----------------|---------------------------------|--------------------|--------------|----------------------------------------------------------------------------------------------------|-------------------------------|--|
| E2             | İX                              | $= 8*35,99$        |              |                                                                                                    |                               |  |
|                | A                               | B.                 | C            | D                                                                                                    | E                             |  |
| $\overline{1}$ | Produto                         | Quantidade         | Unidade      | Valor Unitário                                                                                             | Valor                         |  |
| $\overline{2}$ | Carne: Coxão M                  |                    | 8 kg         | 35,99                                                                                                    | 287,92                        |  |
| $\ddot{3}$     | Ovos                            |                    | 4 dúzias     | 8.49                                                                                                    | 33.96                         |  |
| $\sqrt{4}$     | Feijão 1kg                      |                    | 3 pacotes    | 8.99                                                                                                    | 26,97                         |  |
| 5              | Arroz 1kg                       |                    | 4 pacotes    | 6.74                                                                                                    | 26,96                         |  |
| $\overline{6}$ | Óleo 900ml                      |                    | 2 latas      | 8,19                                                                                                    | 16,38                         |  |
| $\mathcal{I}$  | Tomate                          |                    | $2$ Kg       | 6.99                                                                                                    | 13.98                         |  |
| $\rm ^8$       | Batata                          |                    | $4$ kg       | 3.49                                                                                                    | 13.96                         |  |
| $\overline{9}$ | Alface                          |                    | 4 unidades   | 1,99                                                                                                    | 7,96                          |  |
| 10             | Cebola                          |                    | $1$ kg       | 5.39                                                                                                    | 5,39                          |  |
| 11             |                                 |                    | <b>TOTAL</b> |                                                                                                    | 433.48                        |  |
| 12             |                                 |                    |              |                                                                                                    |                               |  |

Figura 8: Planilha do Exercício 1 do Aluno A

#### Fonte: Acervo do autor

O pesquisador interveio na atividade, exibindo um exemplo na apresentação, de como automatizar os cálculos. Destaco que os estudantes ficaram maravilhados quando o Google Planilhas já sugeriu completar a coluna da tabela com os resultados. Depois da primeira orientação, a maioria já percebeu que havia uma dica de fórmula no enunciado da letra b. Não foi necessária intervenção direta neste item. Muitos alunos conseguiram encontrar com facilidade a ferramenta para formatar a tabela, conforme solicitado no item c). No entanto, a mesma facilidade não foi percebida para a ferramenta de filtro, explorada no item d. A ferramenta de filtro foi enaltecida para os alunos, pela facilidade que ela

oferece na hora de se analisar os dados de uma planilha, facilitando a busca por informações especificas.

No exercício 2, como a dúvida era geral, procedeu-se com a leitura do enunciado em grupo. Os alunos ficam agitados no laboratório, bastante conversa entre si: novamente, foi necessária uma intervenção coletiva para que houvesse silêncio. A forma encontrada foi solicitar a um aluno do grupo que estava fazendo mais barulho, para que fizesse a leitura. Foi uma solução excelente, haja vista que deste modo os alunos prestaram bastante atenção.

Os alunos ficaram inicialmente assustados com o problema 2 por ter que fazer manualmente a inserção dos dados até a linha 100. No entanto, rapidamente um aluno já conseguiu fazer a sequência 1, 2, 3, ..., 100 com o auxílio dos recursos do Google Planilhas e os demais ficaram mais confiantes. O tempo não foi suficiente para finalizar esta atividade.

Dos sete estudantes analisados, dois utilizaram da mesma estratégia do aluno A, com aplicação de uma fórmula, [Figura 8,](#page-29-0) mas sem utilizar as posições. Três inseriram todas as parciais manualmente, sendo dois destes com cálculo total com a fórmula: =SOMA(E2:E10). Dois alunos completaram a atividade, inclusive com os filtros. Um aluno apenas formatou, sem aplicação dos filtros.

Ao final da aula, alguns alunos vieram até o pesquisador agradecer, pois consideram que este recurso das planilhas eletrônicas deveria estar presente na escola e julgam ser importante para a sua formação profissional. Relatos semelhante ouviu o professor Leandro ao caminhar pelos corredores ao final da aula.

# <span id="page-30-0"></span>4.2 DADOS E ANÁLISES DO SEGUNDO ENCONTRO

A primeira interação com os alunos, conforme analisado na seção anterior, foi encurtada por problemas de conexão com a internet, de modo a comprometer a realização completa da atividade. Assim, foi necessário reformular o planejamento para adaptá-lo ao caso concreto. O exercício 2 do primeiro material foi utilizado para a retomada do conteúdo e para permitir a coleta dos dados conforme o planejamento. A planilha eletrônica disponibilizada aos estudantes foi ainda mais aprimorada, visando facilitar a compreensão dos alunos sobre a atividade e ao que fazer. Conforme [Figura 9,](#page-31-0) nas células

mescladas G3 e G4 há uma lista suspensa para o aluno selecionar a alternativa selecionada.

<span id="page-31-0"></span>

|                |   |                            |   | $11\leq$ that $2.1$ raining T and at $0\leq$            |                                           |                                 |  |
|----------------|---|----------------------------|---|---------------------------------------------------------|-------------------------------------------|---------------------------------|--|
| G <sub>3</sub> |   | $\vee$ : $\times \vee f$ x |   |                                                         |                                           |                                 |  |
|                | A | в                          | С | D                                                       | Е                                         | G                               |  |
|                | n | Soma Acumulada             |   |                                                         |                                           |                                 |  |
|                |   |                            |   | a) Qual é o valor da soma $S = 1+2+3++50$ ?             |                                           |                                 |  |
|                |   |                            |   |                                                         | b) Qual das alternativas contém a fórmula |                                 |  |
| 4              |   |                            |   | correta par aa soma dos números de 1 até n? a) n(n-1)/2 |                                           |                                 |  |
| 5              |   |                            |   |                                                         |                                           | b) $(n^2-1)/2$<br>c) $n(n+1)/2$ |  |
| 6              |   |                            |   |                                                         |                                           | d) n(n-1)(n-2)/2                |  |
|                |   |                            |   |                                                         |                                           |                                 |  |

Figura 9: Planilha 1 da aula 02

#### Fonte: Acervo do autor

O primeiro encontro iniciava a noite de aulas, enquanto este segundo encerrava. Portanto, os alunos já estavam mais cansados e em menor número. Dos sete alunos participantes da pesquisa, apenas três estavam presentes. Os alunos tiveram dificuldades em iniciar a atividade, mas uma dificuldade compreensível, pois trabalhar com planilhas eletrônicas era uma novidade para eles. São muitos recursos, são muitos detalhes. O pesquisador procurou mediar uma conversa em grupo para que houvesse comunicação entre eles. O aluno G compartilhou seus avanços para gerar a sequência de um até 50: ele utilizou o recurso de preenchimento inteligente do Google (preenchimento relâmpago, para usuários do Excel). Com este recurso, basta inserir o dado 1 na primeira célula, o dado 2 na célula abaixo, o dado 3 na sequência; após selecionar as três células, com o cursor do *mouse* no canto inferior direito, arrasta-se para as demais células formando a sequência desejada. Os demais ficaram bastante surpresos e animados. Todos os estudantes observados conseguiram replicar esta estratégia em suas planilhas. A partir deste episódio é possível fazer dois destaques: esses momentos de conversa são importantes, mesmo ao longo de atividades individuais, pois a troca de ideias pode ser, muitas vezes, mais produtiva do que uma explicação do professor. O segundo destaque é inerente ao uso de tecnologias da informação e comunicação na sala de aula: o pesquisador foi, inclusive, surpreendido pelo uso desta possibilidade de preenchimento relâmpago, pois era esperado que a generalização ocorresse por fórmulas como em "= $A1+1"$ .

A estratégia do preenchimento inteligente, no entanto, não pode ser replicada na segunda coluna, onde propõe-se calcular a soma  $S_n = 1 + 2 + \cdots + n$ . O aluno M, em um dado momento da aula, mostrou ao pesquisador que tentou aplicar a mesma estratégia,

sem sucesso. O motivo é porque o programa replica os dois últimos elementos selecionados como se a sequência fosse uma progressão aritmética, classificação que não podemos atribuir à sequência dos números triangulares (1,3,6,10,15,...). A [Figura 10](#page-32-0) mostra que o aluno calculou manualmente a soma  $S_n$  até  $n = 22$ , depois de algum esforço, percebeu que o Google Planilhas poderia ajudar, funcionando como uma calculadora, onde indicava por digitação qual valores deveriam ser somados. Entre  $n =$ 24 e  $n = 44$ , o aluno utilizou algumas vezes o recurso de fórmulas, como na célula B31, onde calculou o resultado com "= A31+435", misturando as duas possibilidades. A partir de  $n = 44$ , utilizou somente o recurso de fórmulas. Novamente, é uma pequena progressão, mas evidencia como ocorre o processo de assimilação/acomodação dos conceitos algébricos envolvidos. Na seção [Conceitos Algébricos,](#page-15-0) destacou-se a importância do sentido que o aluno atribui à álgebra (SESSA, 2005, p.11) e, corroborando, este exemplo é significativo para demonstrar que a aplicação da generalização, via fórmula da planilha eletrônica, surgiu como uma necessidade e não como uma imposição. Deste modo, o aluno exercita gradativamente sua capacidade de generalização, que é o essencial da álgebra (ALVARES e CANAVARRO, 2018, p.249).

Figura 10: Somas parciais do aluno M

<span id="page-32-0"></span>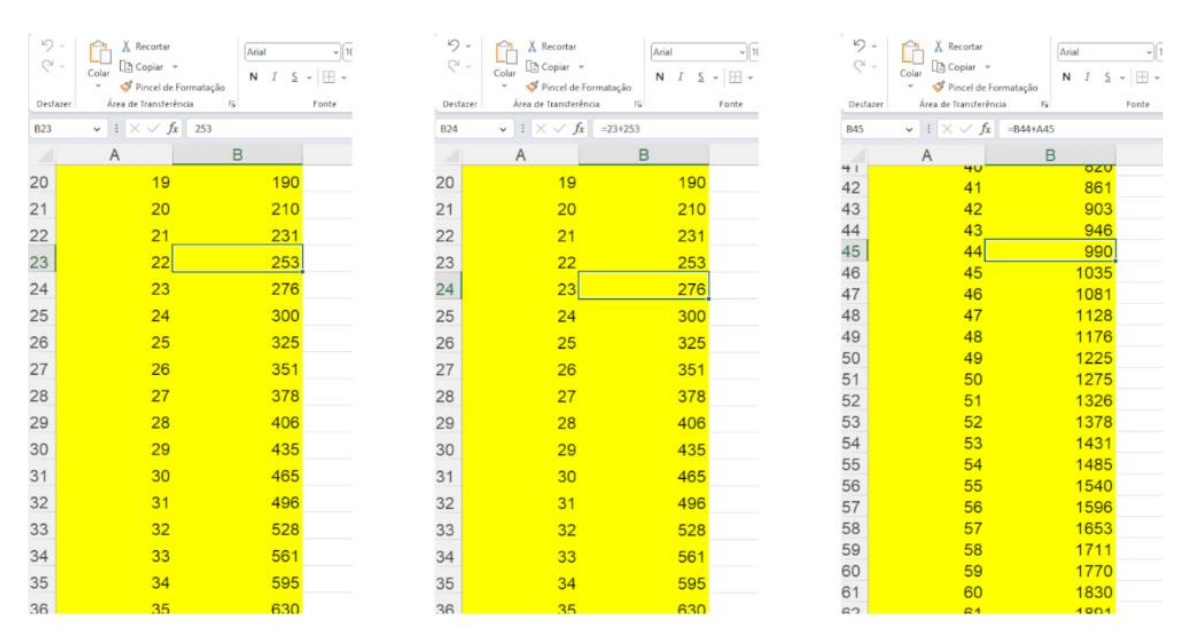

Fonte: Acervo do autor

No exercício 1 desta aula, o item b) buscava identificar se os estudantes utilizariam os dados já calculados na tabela ou se construiriam uma nova, sendo que, neste último caso, estaríamos diante de uma solução mais algorítmica e menos refletida. Já o item c), exigia dos estudantes um conhecimento algébrico mais avançado. Os alunos tiveram dúvidas e necessitaram de auxílio ao final da aula para esclarecer o significado da pergunta e estabelecer estratégias de resolução. Portanto, percebe-se que os alunos têm pouca experiência com este tipo de generalização de padrões de construção.

Participaram desta aula os alunos G, L e M. Os alunos G e L já haviam demonstrado mais facilidade com a manipulação de planilhas eletrônicas no primeiro encontro e, novamente, utilizaram o recurso de forma bastante satisfatória. O aluno M logrou êxito em finalizar o primeiro exercício, inclusive associando a soma  $S_n$  à fórmula  $S_n = \frac{n(n+1)}{2}$  $\frac{1+1}{2}$  correta.

## <span id="page-33-0"></span>4.3 DADOS E ANÁLISES DO TERCEIRO ENCONTRO

O planejamento inicial, novamente, teve que ser refeito, por duas razões: muitos alunos ainda não demonstravam domínio dos conceitos algébricos necessários e, além disso, ainda não tinha sido executado o que fora planejado, principalmente os exercícios direcionados às equações polinomiais de primeiro grau, como no Exercício 3, previsto para ser aplicado na segunda aula.

Optou-se por iniciar o encontro com uma atividade de retomada e, na sequência, um exercício que demandasse uma interpretação maior por parte do estudante, conforme planejamento da aula 3, [Figura 17.](#page-53-0) A diversificação no tipo de problema proposto é positiva para permitir análises mais precisas sobre a compreensão algébrica dos alunos.

Conforme evidenciado na Seção [4.2,](#page-30-0) problemas de conexão com a internet encurtaram o tempo dedicado às atividades nos dias de interação com os alunos. Neste encontro, ocorreu outra circunstância imprevisível: o armário de ferro onde os computadores ficam guardados [\(Figura 11\)](#page-34-0) não estava funcionando. Muitos *Chromebooks* estavam descarregados e foi necessário providenciar junto à secretaria da escola extensões para que se pudesse carregar os computadores. Felizmente a situação foi constatada antes do início da atividade e, assim, quando se iniciou o período com os alunos, havia equipamentos em número suficiente. Mesmo assim, tardou-se o início das atividades, pois, para agilizar o acesso, cada estudante costuma utilizar sempre o mesmo equipamento, o que não foi possível.

<span id="page-34-0"></span>Figura 11: Laboratório de Informática

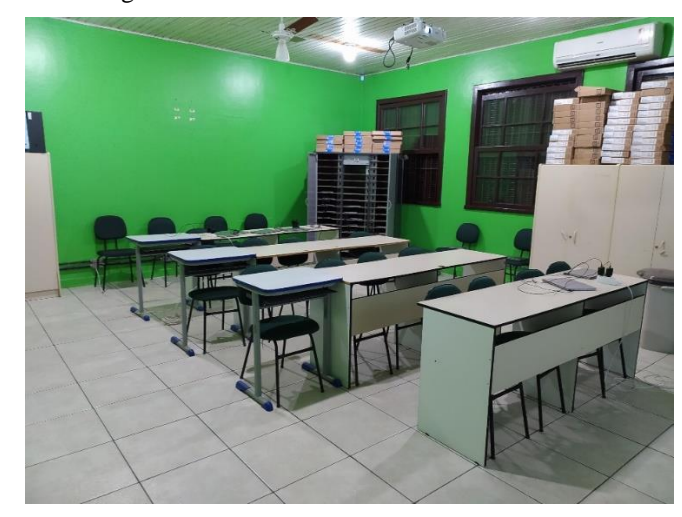

#### Fonte: Acervo do autor

Dos sete alunos participantes da pesquisa, seis estavam presentes. Um aluno não conseguiu desenvolver as atividades, anotando apenas as respostas finais e os outros cinco conseguiram desenvolver o primeiro exercício e iniciar o segundo. Pelas observações, foi possível concluir que os estudantes encontraram dificuldades na interpretação do segundo problema e, por isso, não houve maiores progressos na solução. O tempo exíguo não permitiu discussões em grupo para mediar uma construção coletiva para o exercício.

Os dados coletados a partir das planilhas eletrônicas permitem inferir que os alunos progrediram na compreensão dos problemas e do recurso computacional, haja vista que quase todos passaram a utilizar as funções de preenchimento relâmpago e fórmulas para facilitar seus cálculos.

O pesquisador verificou novamente uma situação bastante ilustrativa da Teoria dos Campos Conceituais, de Vergnaud. Ao longo de sua resolução para o Exercício 1, o aluno G utilizou, indiretamente, como estratégia para gerar a sequência dos números ímpares, que a soma de dois números inteiros consecutivos é sempre um número ímpar. Mais precisamente a soma do  $(k - 1)$ -ésimo número inteiro positivo com o k-ésimo número inteiro positivo é igual ao  $k$ -ésimo número ímpar, pois  $(k - 1) + k = 2k - 1$ . Esperava-se o uso do recurso de preenchimento relâmpago ou fórmulas como "=G4+2", com possibilidade de uso da ferramenta de arrastar, no entanto a estratégia do estudante foi gerar uma sequência adicional na planilha para chegar ao resultado.

<span id="page-35-0"></span>

| <b>MÉDIA</b> | $\vee$ : $ \times \checkmark f_x $ =D11+D12                    |   |       |      |   |   |               |    |
|--------------|----------------------------------------------------------------|---|-------|------|---|---|---------------|----|
|              | A                                                              | B | C     | D    | Е | F | G             | H  |
| 1.           | Monte uma tabela de modo a calcular a soma: S = 1+3+5+7+9++101 |   |       |      |   |   |               |    |
| 2            |                                                                |   |       |      |   |   |               |    |
| 3            | a) Qual é o valor da soma?                                     |   | $S =$ | 2601 |   |   |               |    |
| 4            |                                                                |   |       |      |   |   |               |    |
| 5            | b) Você conseguiu notar algum padrão? Qual?                    |   |       |      |   |   |               |    |
| 6            |                                                                |   |       |      |   |   |               |    |
|              |                                                                |   |       |      |   |   |               |    |
| 8            |                                                                |   |       |      |   |   |               |    |
| 9            |                                                                |   |       |      |   |   |               |    |
| 10           |                                                                |   |       |      |   |   | 3             |    |
| 11           |                                                                |   |       |      |   |   | $=$ $D11+D12$ | 9  |
| 12           |                                                                |   |       | 3    |   |   |               | 16 |
| 13           |                                                                |   |       | 4    |   |   | 9             | 25 |
| 14           |                                                                |   |       | 5    |   |   | 11            | 36 |
| 15           |                                                                |   |       | 6    |   |   | 13            | 49 |
| 16           |                                                                |   |       | 7    |   |   | 15            | 64 |
| 17           |                                                                |   |       | 8    |   |   | 17            | 81 |

Figura 12: Construção do k-ésimo número ímpar por um aluno.

#### Fonte: Acervo do autor

Como poderíamos justificar o uso de tal artifício e não algo mais coerente (para nós professores) como simplesmente somar 2 ao ímpar anterior? Compreende-se, pelos resultados coletados na segunda aula, que o aluno já dominava o cálculo das somas  $S_n$ dos primeiros  $n$  números inteiros. Naturalmente, ele deve ter procurado reproduzir a estratégia para gerar esta nova sequência, a dos números ímpares, notando, assim, que poderia somar dois números inteiros consecutivos para chegar ao número ímpar desejado. Deste modo, o estudante partiu de uma situação de primeira classe para resolver um problema de segunda classe, nos termos introduzidos no capítulo do Aporte [Teórico.](#page-13-0)

As situações às quais os alunos foram expostos, ao longo das atividades da pesquisa, como podemos ver neste exemplo, mostraram-se significativas, no sentido de propiciar novas descobertas no Campo Conceitual que contém os conhecimentos algébricos, nos termos explicados por BRANDT:

> É importante compreender que em uma dada situação, um conceito nunca aparece isolado e que muitos conceitos para serem desenvolvidos, necessitam de diversas situações, pois para cada tarefa o aluno terá que mobilizar muitos esquemas para chegar a sua resolução. O que implica dizer que, a cada nova situação, o aluno irá partir do que já sabe, para então chegar a novas conclusões, novas descobertas e assim construir um campo conceitual. Por este motivo, entendemos que um campo conceitual nunca pode ser limitado a uma única situação. (BRANDT, 2019, p.24)

As situações propostas podem não ser suficientes para o aprendizado do campo conceitual em questão, mas elas contribuem para o seu desenvolvimento, haja vista que as experiências propostas aos alunos são complementares às quais eles estavam

habitualmente expostos. De fato, muitos alunos relataram nunca ter utilizado o recurso planilhas eletrônicas, logo não estão habituados a aplicar, neste contexto, o raciocínio indutivo.

# <span id="page-36-0"></span>4.4 PLANEJAMENTO DINÂMICO: UMA AULA SEM INTERNET

As práticas da pesquisa foram marcadas por problemas técnicos, de conexão com a internet. Particularmente, na data de 31/10/2022, deveria ocorrer o último encontro com a turma, conforme combinado anteriormente com o professor Leandro e a Direção da Escola. No entanto, neste dia, houve uma interrupção no fornecimento de internet na rede dedicada aos alunos. A equipe da direção procurou resolver a questão com a prestadora do serviço, mas não foi possível. Assim, havia rede de internet apenas para a Secretaria da Escola e para os professores.

O professor Leandro, então, solicitou para que o pesquisador explicasse para os alunos mais recursos e possibilidades com as planilhas eletrônicas, pois era desejo dele continuar usando a ferramenta com os estudantes com mais frequência a partir daquele momento. Assim, esta aula adicional não computaria nas quatro aulas originalmente concedidas e a pesquisa poderia retornar no dia seguinte com a última aula do projeto.

Ressalta-se que os *Chromebooks* disponíveis não contam com programas de planilhas eletrônicas instalados, todo o uso é por meio da sala de aula virtual com conta vinculado ao Google. Portanto, não era possível utilizar o recurso desejado *offline*.

Sendo assim, optou-se por utilizar a estrutura do laboratório de informática para projetar a tela do computador do professor, com internet, para mostrar aos alunos mais recursos, funções e possibilidades das planilhas eletrônicas. Aproveitou-se a oportunidade para esclarecer os termos utilizados, como célula, planilhas, linhas, colunas, como funcionam a numeração das colunas (não são apenas 26 – as letras do alfabeto!). Os alunos ficaram curiosos para aprender sobre os tipos de dados: números, textos, dinheiro, datas, horas etc. Então, exibiram-se exemplos de como contar dias e dias úteis. Um aluno questionou ao longo da aula que era possível, portanto, calcular quantos dias ele já havia vivido. Após exemplificar a diferença entre a data de nascimento dele e a data de 31/10/2022, muitos alunos também ficaram curiosos. Inclusive o professor Leandro participou da tabela com sua idade.

Nesta aula expositiva também aproveitamos para mostrar outras potencialidades do programa para os estudantes. Coletamos, junto ao Portal da Transparência do Município de Eldorado do Sul, a quantidade de servidores e o gasto total, por cargo, dentro administração pública. Assim, foi possível calcular, juntamente com os alunos, a média salarial de diferentes servidores, classificar as carreiras que ganhavam mais e as que ganhavam menos. Alguns cargos, como professor, têm média salarial (muito) inferior a cargos como Procurador Municipal, mas o total gasto com professores é muito superior ao total gasto com a Procuradoria do Município. Enfim, os alunos interagiram bastante, muitos aproveitaram a oportunidade para manifestaram-se quanto as suas metas profissionais e questionar como chegar a tais posições.

A partir dos dados coletados no Portal da Transparência, mostramos recursos como filtros, a importância de formatar corretamente as quantidades envolvidas, como interpretar informações a partir dos dados e dos gráficos.

Os estudantes ficaram animados com as possibilidades e consolidaram outra visão sobre o programa. Deve-se salientar que, apesar de não estar incluído no objetivo da pesquisa, foi possível observar que os estudantes são mais receptivos às discussões matemáticas quando as veem aplicadas ao mundo do trabalho.

## <span id="page-37-0"></span>4.5 DADOS E ANÁLISES DO QUARTO ENCONTRO

O quarto e último encontro deveria ocorrer no dia 01/11/2022, no entanto, após a vitória do candidato a Presidente Luiz Inácio Lula da Silva no segundo turno das eleições de 2022, eclodiram manifestações em rodovias federais por várias regiões do País, inclusive a BR 290, que liga Porto Alegre e Eldorado do Sul. Por prevenção, nesta semana, a escola alterou os horários dos professores para que aqueles que morassem fora de Eldorado do Sul não precisassem se deslocar. Deste modo, não foi possível reencontrar os alunos nesta primeira semana de novembro. A prática da pesquisa pode ser retomada apenas em 16 de novembro de 2022.

Conforme material da aula 4 disponível nos anexos, [Figura 19,](#page-55-0) a proposta consistia em iniciar com o uso das planilhas eletrônicas para estimar ou encontrar soluções para equações polinomiais de primeiro grau por tentativa (exercício 1). Havia também um problema envolvendo equações de segundo grau (exercício 2). Ao final da aula, estava prevista a aplicação do questionário.

Neste dia, a previsão era ministrar os dois últimos períodos, mas, com a falta do professor de inglês, antecipou-se a aula para o terceiro e quarto, que são divididos pelo recreio. Novamente, o primeiro período foi marcado por problemas na internet. Os estudantes conseguiam conectar e iniciar as atividades, mas, em seguida, caíam. A impressão era de que a rede estava insuficiente para a demanda. Ao longo do intervalo, com o auxílio do professor Leandro, constatamos que a conexão com a internet na região próxima à sala dos professores estava com sinal melhor e, então, migramos para a Sala 3. Assim, foi possível que todos os alunos conectassem seus respectivos *Chromebooks* à internet e respondessem ao questionário. Neste último período foi necessário priorizar o tempo para a coleta do questionário ao invés de realizar as atividades previstas, não sobrando tempo para a questão 2.

A análise dos dados coletados relativos à atividade na planilha eletrônica ficou prejudicada, no entanto, todos os estudantes participaram de alguma maneira, sendo que quatro deles conseguiram finalizar o preenchimento da tabela. O aluno T completou manualmente a primeira coluna e utilizou o recurso como uma calculadora para calcular a segunda coluna, do  $2x - 3$ . As observações permitem concluir que os alunos tiveram dificuldades para compreender como a tabela auxiliaria a resolver a equação.

O aluno L teve problemas com as permissões, pois, após a realização do formulário, entregou a atividade no Google Sala de Aula. Após a exclusão do envio, foi possível refazer a atividade e editar a planilha, sem prejudicar a resposta ao formulário. Ele conseguiu completar a tabela de -5 ao 5, inclusive encontrando a solução para o primeiro item da questão, porém demorou para perceber como ajustar a coluna do  $2x - 3$ para resolver a equação  $2x - 3 = 15$ . Após ser questionado sobre como fez o item a, rapidamente percebeu que poderia continuar a planilha para chegar ao 15. No entanto, não conseguiu ver facilmente como chegar ao resultado 4. Ele percebeu que estava entre o 3 e o 4, porém não chegou ao 3,5 sozinho. O pesquisador questionou o aluno se não era possível refinar a amostra, utilizando números com vírgula. Então, o aluno rapidamente fez a estimativa do 3,5, pois estava no meio.

O aluno M completou a tabela utilizando as fórmulas do recurso computacional. Pode-se ver na [Figura 13](#page-39-0) que o estudante não indicou sua solução para  $2x - 3 = 5$  no campo solicitado, mas respondeu ao segundo item. Infere-se que o estudante respondeu como se a equação fosse  $2x - 3 = -15$ , pois associou que seria no inteiro anterior ao −5, ou seja, −6.

<span id="page-39-0"></span>

| <b>B6</b>      | $\vee$ : $\times \vee fx$ = 2*A6-3                       |        |                           |  |
|----------------|----------------------------------------------------------|--------|---------------------------|--|
|                | A                                                        | В      |                           |  |
|                | Complete a tabela abaixo para resolver a equação 2x-3=5. |        |                           |  |
| $\overline{2}$ |                                                          |        |                           |  |
| 3              |                                                          | $2x-3$ | a) Complete a tabela.     |  |
| 4              | -5                                                       | $-13$  | b) Solução x=             |  |
| 5              |                                                          | $-11$  | c) Solução para 2x-3=15   |  |
| 6              |                                                          | -11    | DESAFIO: Solução para 2x- |  |
|                |                                                          | -      | $3 = 4$                   |  |
|                |                                                          |        |                           |  |

Figura 13: Solução do problema 1 da aula 4 de aluno.

# <span id="page-39-1"></span>4.6 DADOS E ANÁLISES A PARTIR DO QUESTIONÁRIO

A partir dos resultados parciais, era possível destacar alguns aspectos importantes da pesquisa que deveriam estar presentes no questionário: (1) a relação das planilhas eletrônicas com o mundo do trabalho, muito presente nas manifestações dos alunos; (2) o uso do recurso contribuiu para o aprendizado dos conceitos matemáticos; e (3) na percepção dos alunos, qual conceitos matemáticos foram mobilizados?

Para facilitar a leitura, repete-se aqui as questões apresentadas na seção 3.2.4.

- 1 Os conhecimentos e habilidade desenvolvidos ao longo das aulas com planilhas eletrônicas podem ser úteis na minha vida profissional?
- 2 Como você considera que os conhecimentos e habilidades mobilizados ao trabalhar com planilhas podem ser úteis em sua vida profissional? ou, condicionalmente, dependendo da resposta anterior: Por que você considera que trabalhar com planilhas eletrônicas não constituem conhecimentos e habilidades úteis em sua vida profissional?
- 3 Como as planilhas eletrônicas auxiliam na compreensão de conteúdos de matemática?
- 4 Quais conhecimentos matemáticos você considera ter mobilizado ao longo das atividades? (marque quantos forem necessários)
- 5 As atividades propostas contribuíram para a compreensão dos recursos disponíveis nas planilhas eletrônicas?
- 6 Justifique sua resposta anterior
- 7 As atividades estavam claras e as orientações foram precisas?

Fonte: Acervo do autor

### 8 Dê sugestões, críticas ou elogios sobre as atividades propostas.

Destaca-se que a totalidade dos estudantes marcou que os conhecimentos e habilidades desenvolvidos ao longo das aulas com planilhas eletrônicas podem ser úteis na sua vida profissional. Quando perguntados como estes conhecimentos poderiam ser úteis, responderam que melhora a organização, que "facilita a vida" e que "fica bem mais fácil de fazer contas", conforme tabela em anexos.

Quanto a pergunta sobre quais conhecimentos matemáticos foram mobilizados ao longo das aulas, os estudantes responderam, em sua totalidade, padrões numéricos. Dois estudantes acrescentaram equações, sendo que um também acrescentou funções.

Os alunos também foram questionados se as atividades propostas haviam contribuído para a compreensão dos recursos disponíveis nas planilhas eletrônicas. Novamente, em sua totalidade, os alunos responderam que sim. Os alunos justificaram suas respostas, conforme a tabela em anexos.

Quando questionados se as atividades estavam claras e as orientações precisas, seis estudantes responderam afirmativamente e um negativamente. Este estudante, porém, não acrescentou seus motivos na pergunta seguinte, não sendo possível fazer uma análise das razões para que se possa corrigir em trabalhos futuros.

Uma conclusão imediata a partir dos dados do questionário é que o recurso computacional aplicado contribui para a motivação dos alunos, constituindo, portanto, uma ferramenta apropriada para as aulas de matemática ou qualquer outra atividade que demande trabalho com dados.

A seguir serão apresentadas as considerações finais do presente estudo.

## <span id="page-41-0"></span>**5 CONSIDERAÇÕES FINAIS**

A pesquisa originou-se na busca por reflexões acerca de como o uso das planilhas eletrônicas poderia contribuir para o ensino de álgebra para alunos do sétimo ano do ensino fundamental. No entanto, haja vista a grande defasagem identificada na formação dos estudantes, optou-se por definir como público-alvo os alunos do primeiro ano do Novo Ensino Médio.

A escola na qual foi desenvolvida a pesquisa apresenta uma boa estrutura: possui acesso à internet, ar-condicionado em todas as salas de aula ligados a uma rede elétrica adequada à capacidade, PPCI (Plano de Prevenção Contra Incêndio) e Laboratório de Informática equipado. Mesmo assim, os desafios de aplicar tecnologias na sala de aula, conforme os relatos do pesquisador, foram além dos já esperados: passando por problemas técnicos de energia e quedas recorrentes de internet, que atrasaram significativamente o cronograma da pesquisa.

Verificou-se que a tecnologia foi uma aliada para identificar o raciocínio que os alunos desenvolveram para resolver os problemas propostos. Encontramos argumentos inesperados, como o aluno que gerou a sequência dos números ímpares a partir da sequência dos números naturais de forma inusitada e, somente, pela análise de sua planilha eletrônica foi possível observar esta situação. Em que outro contexto matemático o professor poderia oferecer ao aluno esta possibilidade de refletir como expressar a construção dos números ímpares? Como fazer o aluno pensar de forma indutiva, mesmo em contextos de matemática básica, como os explorados ao longo das atividades? São questões não triviais, que podem ser exploradas a partir do recurso computacional.

Percebemos, ao longo da pesquisa, que os alunos valorizam o conhecimento computacional, enxergando nele oportunidades profissionais que dificilmente associam à matemática e, portanto, motivam o estudante. Será que se tivéssemos ofertado a estes alunos apenas discussões teóricas sobre equações e proporção teríamos despertado o mesmo interesse por parte dos alunos? Provavelmente não, principalmente no caso em questão de estudantes de Ensino Médio regular, mas que estudam no período noturno, pois trabalham ou fazem estágio durante o dia. As discussões teóricas também são importantes, mas não contam com a valorização dos alunos. Com o uso da tecnologia percebeu-se que os alunos se interessaram genuinamente pelo conteúdo.

A Teoria dos Campos Conceituais, de Vergnaud, foi utilizada para refletir sobre a sequência didática que seria aplicada e mostrou-se conveniente para interpretar os

resultados coletados, identificando quais esquemas foram mobilizados pelos estudantes permitindo a apropriação dos conceitos envolvidos.

Constatou-se também que os alunos analisados, apesar de já terem sido expostos aos conteúdos de álgebra na disciplina de Matemática, não detém o domínio de conceitos algébricos básicos. Por exemplo, na atividade da última aula, encontraram dificuldade para associar a solução da equação a partir da tabela. Os conceitos de generalização explorados ao longo das atividades são basilares e permitiram análises pertinentes quanto ao aspecto algébrico e quanto ao uso da tecnologia na sala de aula.

Portanto, a partir dos dados coletados e analisados, pode-se concluir que as planilhas eletrônicas diversificam as formas de representação da álgebra e podem contribuir para a aprendizagem de conceitos algébricos pelo estudante. Embora não se constituísse o foco da pesquisa, o uso de planilhas eletrônicas relevou-se como um fator que motivou a participação dos estudantes nas atividades propostas, inclusive pelas possibilidades de seu uso no mundo profissional.

# <span id="page-43-0"></span>**REFERÊNCIAS**

ALVES, B. S. e CANAVARRO, A. P., **Desenvolvimento do Pensamento Algébrico de Jovens Crianças: Potencialidades da exploração de padrões, no contexto do ensino exploratório da matemática**. Debates em Educação, 2018, vol. 10, Nº 22, p. 247-270. Disponível em < [https://www.seer.ufal.br/index.php/debateseducacao/article/view/5437/pdf>](https://www.seer.ufal.br/index.php/debateseducacao/article/view/5437/pdf). Último acesso em 09/04/2023.

BERTATO, F. M. **A Falsa (Su-)Posição? Tradução Dos Problemas 24, 25, 26 E 27 Do Papiro De Rhind.** Revista Brasileira De História Da Matemática 18.36 (2020): Revista Brasileira De História Da Matemática, 2020-10-01, Vol.18 (36).

BIKLEN, S. K., BOGDAN, R.C., **Investigação Qualitativa em Educação:** uma introdução à teoria e aos métodos. Porto, 1994. Porto Editora. Coleção Ciências da Educação, vol. 12.

BILHALVA, A. S. **Investigando o Pensamento Algébrico à Luz da Teoria dos Campos Conceituais**. Orientadora: Profª. Dra. Daniela Stevanin Hoffmann. 2020. 109 p. Dissertação (Mestrado em Ensino de Matemática), Instituto de Física e Matemática, UFPEL, Pelotas, 2020.

BORBA, M. C. e ARAÚJO, J. L. Pesquisa qualitativa em Educação Matemática: notas introdutórias. In: ARAÚJO, J. L., BICUDO, M. A. V., BORBA. (Org.). **Pesquisa qualitativa em educação matemática.** São Paulo: Autêntica Editora, 2003. P. 18-22s.

BRANDT, N. **Programação nos anos iniciais: uma contribuição para a aprendizagem da matemática**. Orientadora: Profª. Drª. Leandra Anversa Fioreze. 2019. 128 p. Dissertação (Mestrado em Ensino de Matemática), Instituto de Matemática e Estatística, UFRGS, Porto Alegre, 2019.

BRASIL. Base Nacional Comum Curricular, 2018. Disponível em http://basenacionalcomum.mec.gov.br/abase/. Acesso em 20 de março de 2023.

CANAVARRO, A. P. O pensamento algébrico na aprendizagem da Matemática nos primeiros anos. **Quadrante**, *[S. l.]*, v. 16, n. 2, p. 81–118, 2007. DOI: 10.48489/quadrante.22816. Disponível em: https://quadrante.apm.pt/article/view/22816. Acesso em: 17 abr. 2023.

EISENMANN P., PŘIBYL J., NOVOTNÁ J. **The Strategy the Use of False Assumption and Word Problem Solving**, Journal on Efficiency and Responsibility in Education and Science, 2019, vol. 12, no. 2, pp. 51-65. Disponível em [<http://dx.doi.org/10.7160/eriesj.2019.120203>](http://dx.doi.org/10.7160/eriesj.2019.120203). Último acesso em 27/03/2023.

ESCOLA RS. **Google Classroom**, Escola RS, 2023. Disponível em [<https://escola.rs.gov.br/google-classroom-6166ec4181765>](https://escola.rs.gov.br/google-classroom-6166ec4181765). Último acesso em 10/04/2023.

FIOREZE L. A. **Rede de conceitos em matemática**, 2016. Editora Appris; 1ª edição. (Versão Digital).

G1 – RS. Governo do RS disponibiliza internet móvel gratuita para estudantes e professores da rede estadual, 27/08/2020. Disponível em [<https://g1.globo.com/rs/rio](https://g1.globo.com/rs/rio-grande-do-sul/noticia/2020/08/27/governo-do-rs-disponibiliza-internet-movel-gratuita-para-estudantes-e-professores-da-rede-estadual.ghtml)[grande-do-sul/noticia/2020/08/27/governo-do-rs-disponibiliza-internet-movel-gratuita](https://g1.globo.com/rs/rio-grande-do-sul/noticia/2020/08/27/governo-do-rs-disponibiliza-internet-movel-gratuita-para-estudantes-e-professores-da-rede-estadual.ghtml)[para-estudantes-e-professores-da-rede-estadual.ghtml>](https://g1.globo.com/rs/rio-grande-do-sul/noticia/2020/08/27/governo-do-rs-disponibiliza-internet-movel-gratuita-para-estudantes-e-professores-da-rede-estadual.ghtml). Último acesso em 16/04/2022.

MARTINS DE ASSIS, C. A. **Resolvendo Problemas De Juros Compostos Utilizando a Regra Da Falsa Posição Dupla.** Dissertar 1.26 E 27 (2017): 58-61.

MEDEIROS, C. F. e MEDEIROS, A. **O método da falsa posição na história e na educação matemática**, 2004. Ciência e Educação, v. 10, n. 3, p. 545-557.

ROCHA, K. C. da; **Programação em Scratch na sala de aula de matemática:**  investigações obre a construção do conhecimento de ângulo. Porto Alegre – RS, 2017. Dissertação de Mestrado – UFRGS.

SESSA, C., **Iniciación al estudio didáctico del Álgebra**: orígenes y perspectivas, Boenos Aires, Libros del Zorzal, 2005.

VERGNAUD, G. A Teoria dos Campos conceituais. In: BRUN, J. Didáctica das matemáticas Tradução de Maria José Figueiredo. Lisboa: Instituto Piaget,1996. p. 155– 191.

# <span id="page-46-0"></span>**APÊNDICE**

## <span id="page-46-1"></span>APÊNDICE I - TERMO DE CONSENTIMENTO INFORMADO

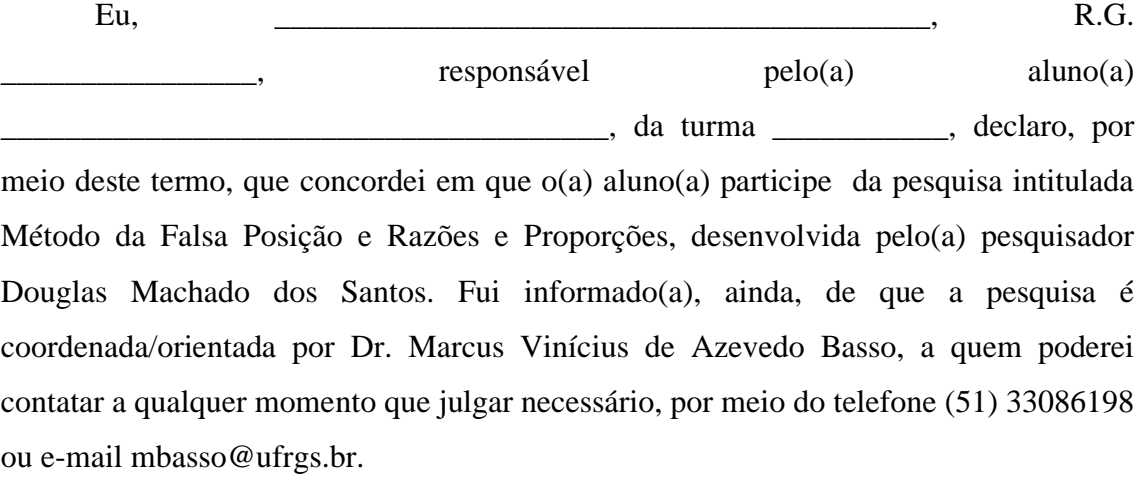

Tenho ciência de que a participação do(a) aluno(a) não envolve nenhuma forma de incentivo financeiro, sendo a única finalidade desta participação a contribuição para o sucesso da pesquisa. Fui informado(a) dos objetivos estritamente acadêmicos do estudo, que, em linhas gerais, são:

- Analisar como o método da falsa posição pode contribuir para uma aprendizagem de conceitos relacionados à razão e proporção e de conceitos algébricos, como as noções de incógnita e variável, com um grupo de alunos do ensino médio?

Fui também esclarecido(a) de que os usos das informações oferecidas pelo(a) aluno(a) será apenas em situações acadêmicas (artigos científicos, palestras, seminários etc.), identificadas apenas pela inicial de seu nome e pela idade.

A colaboração do(a) aluno(a) se fará por meio de entrevista/questionário escrito etc, realizadas presencialmente ou via recursos digitais de comunicação, bem como da participação em oficina/aula/encontro/palestra, em que ele(ela) será observado(a) e sua produção analisada, sem nenhuma atribuição de nota ou conceito às tarefas desenvolvidas. No caso de fotos ou filmagens, obtidas durante a participação do(a) aluno(a), autorizo que sejam utilizadas em atividades acadêmicas, tais como artigos científicos, palestras, seminários etc, sem identificação. Esses dados ficarão armazenados por pelo menos 5 anos após o término da investigação.

Cabe ressaltar que a participação nesta pesquisa não infringe as normas legais e éticas. No entanto, poderá ocasionar algum constrangimento dos entrevistados ao precisarem responder a algumas perguntas sobre o desenvolvimento de seu trabalho escolar. A fim de amenizar este desconforto será mantido o anonimato das entrevistas. Além disso, asseguramos que o estudante poderá deixar de participar da investigação a qualquer momento, caso não se sinta confortável com alguma situação

Como benefícios, esperamos com este estudo, produzir informações importantes sobre a aprendizagem dos conceitos de razões e proporções, a fim de que o conhecimento construído possa trazer contribuições relevantes para a área educacional.

A colaboração do(a) aluno(a) se iniciará apenas a partir do preenchimento desse formulário.

Estou ciente de que, caso eu tenha dúvida, ou me sinta prejudicado(a), poderei contatar o(a) pesquisador(a) responsável no endereço Rua Bento Gonçalves, 9500 Prédio 43-111. Bairro Agronomia, Porto Alegre – RS / telefone (51) 3308-6525 /e-mail douglas.machado@ufrgs.br.

Qualquer dúvida quanto a procedimentos éticos também pode ser sanada com o Comitê de Ética em Pesquisa (CEP) da Universidade Federal do Rio Grande do Sul (UFRGS), situado na Av. Paulo Gama, 110 - Sala 317, Prédio Anexo 1 da Reitoria - Campus Centro, Porto Alegre/RS - CEP: 90040-060 e que tem como fone 55 51 3308 3738 e email etica@propesq.ufrgs.br

Fui ainda informado(a) de que o(a) aluno(a) pode se retirar dessa pesquisa a qualquer momento, sem sofrer quaisquer sanções ou constrangimentos.

Eldorado do Sul, electronical de 2022.

Assinatura do Responsável:

Assinatura do(a) pesquisador(a):

Assinatura do Orientador da pesquisa:

### <span id="page-48-0"></span>APÊNDICE II - TERMO DE ASSENTIMENTO

Eu, \_\_\_\_\_\_\_\_\_\_\_\_\_\_\_\_\_\_\_\_\_\_\_\_\_\_\_\_\_\_\_\_\_\_\_\_\_\_\_\_\_, aluno(a) da turma \_\_\_\_\_\_\_\_\_\_\_, declaro, por meio deste termo, que concordei em participar da pesquisa intitulada Método da Falsa Posição e Razões e Proporções, desenvolvida pelo pesquisador Douglas Machado dos Santos. Fui informado(a), ainda, de que a pesquisa é coordenada/orientada por Dr. Marcus Vinícius de Azevedo Basso, a quem poderei contatar a qualquer momento que julgar necessário, por meio do telefone (51) 3308-6198 ou e-mail mbasso@ufrgs.br.

Tenho ciência de que a minha participação não envolve nenhuma forma de incentivo financeiro, sendo a única finalidade desta participação a contribuição para o sucesso da pesquisa. Fui informado(a) dos objetivos estritamente acadêmicos do estudo, que, em linhas gerais, são:

- Analisar como o método da falsa posição pode contribuir para uma aprendizagem de conceitos relacionados à razão e proporção e de conceitos algébricos, como as noções de incógnita e variável, com um grupo de alunos do ensino médio?

Fui também esclarecido(a) de que os usos das informações fornecidas serão apenas em situações acadêmicas (artigos científicos, palestras, seminários etc.), identificadas apenas pela inicial do meu nome e pela minha idade.

A minha colaboração se fará por meio de entrevista/questionário escrito etc, realizadas presencialmente ou via recursos digitais de comunicação, bem como da participação em oficina/aula/encontro/palestra, os quais serão observados e minha produção analisada, sem nenhuma atribuição de nota ou conceito às tarefas desenvolvidas. No caso de fotos ou filmagens, obtidas durante a minha participação, autorizo que sejam utilizadas em atividades acadêmicas, tais como artigos científicos, palestras, seminários etc., sem identificação. Esses dados ficarão armazenados por pelo menos 5 anos após o término da investigação.

Cabe ressaltar que a participação nesta pesquisa não infringe as normas legais e éticas. No entanto, poderá ocasionar algum constrangimento dos entrevistados ao precisarem responder a algumas perguntas sobre o desenvolvimento de seu trabalho escolar. A fim de amenizar este desconforto será mantido o anonimato das entrevistas. Além disso, asseguramos que o estudante poderá deixar de participar da investigação a qualquer momento, caso não se sinta confortável com alguma situação

Como benefícios, esperamos com este estudo, produzir informações importantes sobre a aprendizagem dos conceitos de razões e proporções, a fim de que o conhecimento construído possa trazer contribuições relevantes para a área educacional.

A colaboração se iniciará apenas a partir do preenchimento desse formulário.

Estou ciente de que, caso eu tenha dúvida, ou me sinta prejudicado(a), poderei contatar o(a) pesquisador(a) responsável no endereço Rua Bento Gonçalves, 9500 Prédio 43-111. Bairro Agronomia, Porto Alegre – RS / telefone (51) 3308-6525 /e-mail douglas.machado@ufrgs.br.

Qualquer dúvida quanto a procedimentos éticos também pode ser sanada com o Comitê de Ética em Pesquisa (CEP) da Universidade Federal do Rio Grande do Sul (UFRGS), situado na Av. Paulo Gama, 110 - Sala 317, Prédio Anexo 1 da Reitoria - Campus Centro, Porto Alegre/RS - CEP: 90040-060 e que tem como fone 55 51 3308 3738 e email etica@propesq.ufrgs.br

Fui ainda informado(a) de que poderei me retirar dessa pesquisa a qualquer momento, sem sofrer quaisquer sanções ou constrangimentos.

Eldorado do Sul, \_\_\_\_\_ de \_\_\_\_\_\_\_\_\_\_\_\_\_\_\_\_ de 2022. Assinatura do aluno: Assinatura do pesquisador: Assinatura do Orientador da pesquisa:

# <span id="page-50-1"></span>APÊNDICE III – MATERIAIS DE AULA

#### Figura 14: Material da Aula 01

ESCOLA ESTADUAL DE ENSINO MÉDIO PROF. AMÉRICO BRAGA

<span id="page-50-0"></span>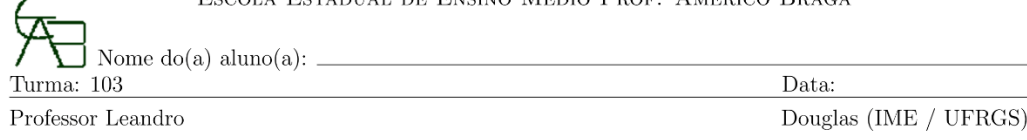

#### Introdução ao uso de Tabelas em Planilhas Eletrônicas:

Exercício 1. Abra o arquivo Aula 01 disponível no Google Sala de Aula e opere na página Exercício 01.

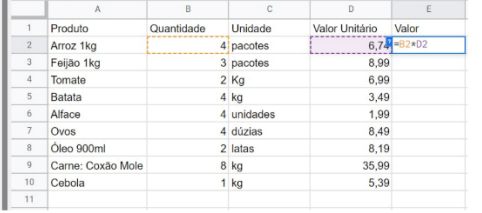

(a) Calcule o preço para a quantidade indicada.

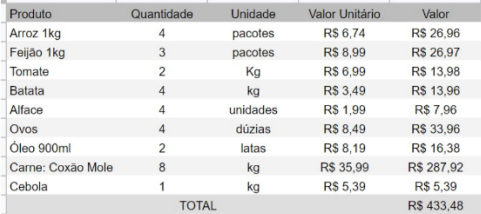

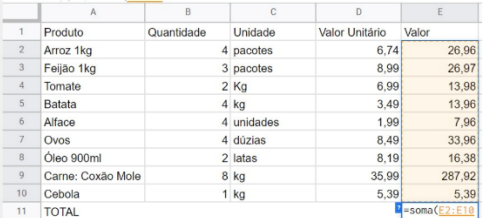

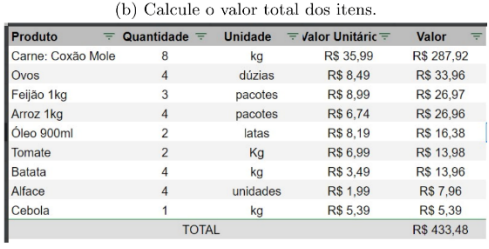

(c) Formate a tabela, conforme a imagem.

 $(d)$ Aplique a opção de filtros e classifique os produtos em ordem decrescente de valor, conforme a imagem.

Exercício 2. Abra uma nova página para o arquivo Exercício 01 do Google Planilhas e reproduza a tabela abaixo, onde algumas linhas foram omitidas:

| $\boldsymbol{n}$ | Soma Acumulada |
|------------------|----------------|
|                  |                |
| 2                | 3              |
| 3                | 6              |
|                  | 10             |
|                  |                |
| 100              | 5050           |

Tabela 1: Soma acumulada até 100.

a) A partir dos dados da Tabela 1, qual é o valor da soma $S=1+2+3+4+\ldots+50?$ 

b) Qual das alternativas contém a fórmula correta para a soma dos números de 1 até  $n$ ?

Exercício 3. Crie mais uma página no arquivo Exercício 01 e calcule o valor da soma abaixo:

$$
S = 1 + 3 + 5 + 7 + 9 + \ldots + 101.
$$

a) Qual é o valor da soma?

b) Você conseguiu notar algum padrão? Qual?

#### Figura 15: Material da Aula 02

<span id="page-51-0"></span>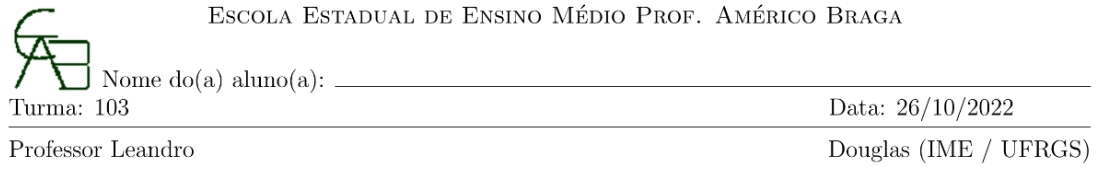

#### Introdução ao uso de Tabelas em Planilhas Eletrônicas:

Exercício 1. Complete a planilha do arquivo Aula 26.10.2022 do Google Planilhas, conforme a tabela abaixo, onde algumas linhas foram omitidas:

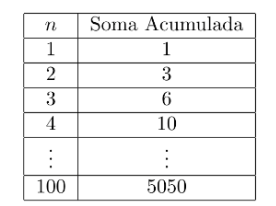

Tabela 1: Soma acumulada até 100.

- a) A partir dos dados da Tabela 1, qual é o valor da soma  $S = 1 + 2 + 3 + 4 + \ldots + 50$ ?
- b) Qual das alternativas contém a fórmula correta para a soma dos números de 1 até  $n$ ?

$$
\qquad \qquad (\qquad )\ \ \frac{n\cdot (n-1)}{2} \qquad \qquad (\qquad )\ \ \frac{n^2-1}{2} \qquad \qquad (\qquad )\ \ \frac{n\cdot (n-1)}{2} \qquad \qquad (\qquad )\ \ \frac{n\cdot (n-1)(n-2)}{6}
$$

Exercício 2. Na segunda página do arquivo Aula 26.10.2022, calcule o valor da soma abaixo:

 $S = 1 + 3 + 5 + 7 + 9 + \ldots + 101.$ 

a) Qual é o valor da soma?

b) Você conseguiu notar algum padrão? Qual?

**Exercício 3.** A tabela abaixo busca resolver a equação  $x + \frac{x}{4} = 15$ :

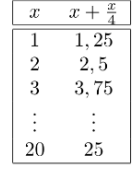

a) Complete a tabela utilizando o recurso de autopreenchimento.

b) Registre na cécula B5 a solução estimada para a equação.

c) Encontre a solução para a equação  $x + \frac{x}{4} = 35$ . Registre a resposta na célula B8.

#### Figura 16: Material planejado para aula 02

ESCOLA ESTADUAL DE ENSINO MÉDIO PROF. AMÉRICO BRAGA

<span id="page-52-0"></span>Turma: 103

Data: 26/10/2022 Douglas (IME / UFRGS) Professor Leandro

### Introdução ao uso de Tabelas em Planilhas Eletrônicas:

**Exercício 1.** A tabela abaixo busca resolver a equação  $2x - 3 = 5$ :

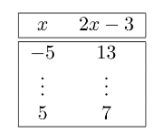

a) Complete a tabela na página 1 do arquivo utilizando o recurso de autopreenchimento.

b) Registre na cécula E4 a solução estimada para a equação.

c) Encontre a solução para a equação  $2x - 3 = 15$ . Registre a resposta na célula E5.

(Desafio) Encontre a solução para  $2x - 3 = 4$ . Registre a solução na célula E6.

**Exercício 2.** A tabela abaixo busca resolver a equação  $x + \frac{x}{4} = 15$ :

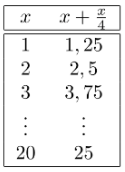

a) Complete a tabela utilizando o recurso de autopreenchimento.

b) Registre na cécula B5 a solução estimada para a equação.

c) Encontre a solução para a equação  $x + \frac{x}{4} = 35$ . Registre a resposta na célula B8.

#### Figura 17: Material Aplicado na Aula 03

ESCOLA ESTADUAL DE ENSINO MÉDIO PROF. AMÉRICO BRAGA

<span id="page-53-0"></span>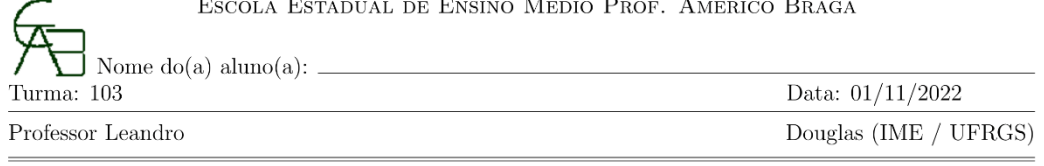

#### Introdução ao uso de Tabelas em Planilhas Eletrônicas:

O arquivo Aula 31.10.2022 do Google Planilhas para esta atividade encontra-se na sala de aula virtual.

Exercício 1. Na primeira página do arquivo Aula 31.10.2022, calcule o valor da soma abaixo:

 $S = 1 + 3 + 5 + 7 + 9 + \ldots + 101.$ 

a) Qual é o valor da soma?

 $\overline{(}$ 

b) Você conseguiu notar algum padrão? Qual?

**Exercício 2.** Uma loja de conveniência vende cada garrafinha de 600 ml de água mineral sem gás por R\$ 6,00. Estima-se que semanalmente ela tenha um custo de R\$ 50,00 (contando aluguel do espaço e do refrigerador, gasto com energia, etc.) e custo de compra de R\$ 2,00 por garrafinha. Faça uma tabela para analisar o lucro semanal a partir da quantidade de garrafinhas vendidas, conforme exemplo abaixo:

| Quantidade     | Receita    | Custo Fixo | Custo Variável | Custo Total | Lucro       |
|----------------|------------|------------|----------------|-------------|-------------|
|                | R\$ 6.00   | R\$ 50.00  | R\$ 2.00       | R\$ 52.00   | $R\$ -46,00 |
| $\overline{2}$ | R\$ 12.00  | R\$ 50.00  | R\$ 4.00       | R\$ 54.00   | $R\$ -42.00 |
| 3              | R\$ 18.00  | R\$ 50.00  | R\$ 6.00       | R\$ 56.00   | $R\$ -38.00 |
|                |            |            |                |             |             |
| 40             | R\$ 240.00 | R\$ 50.00  | R\$ 80.00      | R\$ 130,00  | R\$ 110,00  |

Tabela 1: O lucro é a diferença entre a receita e o custo total.

a) Quantas garrafinhas, no mínimo, devem ser vendidas por semana para não se verificar prejuízo?

b) Quantas garrafas precisar ser vendidas para se obter um lucro semanal de R\$ 150,00?

c) Qual expressão representa o custo total associado a venda de x garrafinhas de água mineral sem gás?

$$
) 100x \t ( ) 50x + 2 \t ( ) 50 - 2x \t ( ) 50 + 2x
$$

**Exercício 3.** A tabela abaixo busca resolver a equação  $x + \frac{x}{4} = 15$ :

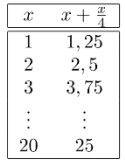

a) Complete a tabela na página 3 do arquivo utilizando o recurso de autopreenchimento.

b) Registre na cécula B5 a solução estimada para a equação.

c) Encontre a solução para a equação  $x + \frac{x}{4} = 35$ . Registre a resposta na célula B8.

#### Figura 18: Material planejado para Aula 03

ESCOLA ESTADUAL DE ENSINO MÉDIO PROF. AMÉRICO BRAGA

<span id="page-54-0"></span>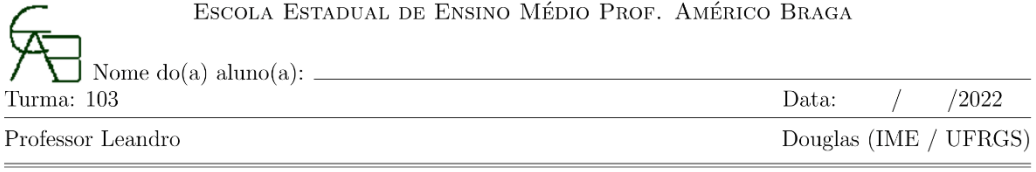

#### Introdução ao uso de Tabelas em Planilhas Eletrônicas - Aula 03

**Exercício 1.** Resolva a equação  $x + \frac{x}{3} = 8$ , utilizando a planilha eletrônica. É possível adaptar sua tabela para resolver a equação  $x + \frac{x}{3} = 6$ ? Registre suas duas respostas na planilha.

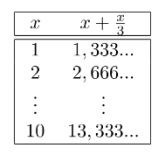

 $\textbf{Exercise\ 2.}$  Conforme vimos no problema anterior, nem sempre a equação tem solução inteira. Utilizando uma nova aba da planilha eletrônica, encontre a solução de $\frac{x}{2}-\frac{x}{5}=2,$ com uma casa decimal.

#### Figura 19: Material da Aula 04

ESCOLA ESTADUAL DE ENSINO MÉDIO PROF. AMÉRICO BRAGA

<span id="page-55-0"></span>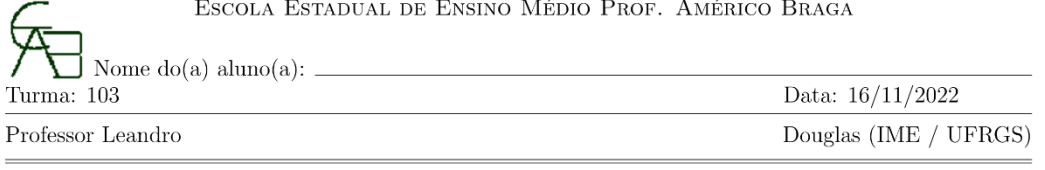

#### Resolvendo equações com uso de planilhas

**Exercício 1.** A tabela abaixo busca resolver a equação  $2x - 3 = 5$ :

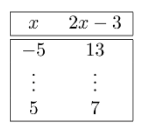

a) Complete a tabela na página 1 do arquivo utilizando o recurso de autopreenchimento.

- b) Registre na cécula E4 a solução estimada para a equação.
- c) Encontre a solução para a equação  $2x 3 = 15$ . Registre a resposta na célula E5.
- (Desafio) Encontre a solução para  $2x 3 = 4$ . Registre a solução na célula E6.

**Exercício 2.** Na página 2 do arquivo, reproduza a tabela abaixo para buscar as soluções de  $x^2 - 2x = 3$ .

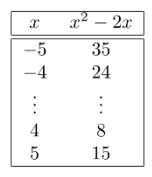

- a) Há dois valores de x que satisfazem a equação  $x^2 2x = 3$ . Registre suas respostas nas células E4 e  $G4.$
- b) Encontre as soluções para a equação  $x^2 2x = -1$ . Quantas respostas você conseguiu encontrar? Justifique.
- c) Resolva a equação  $x^2 2x = -2$ . Quantas respostas você conseguiu encontrar? Justifique.

# <span id="page-56-0"></span>APÊNDICE IV – RESUMO DOS DADOS COLETADOS

|   | Aluno   Usou fórmula para | Usou fórmula para o | Observação                                |
|---|---------------------------|---------------------|-------------------------------------------|
|   | Parciais                  | <b>TOTAL</b>        |                                           |
| A | Não                       | Sim                 | Usou planilha como calculadora.           |
| G | <b>Sim</b>                | Sim                 | Automatizou.                              |
| K | Não                       | Sim                 | Um cálculo sem fórmula, demais<br>manual. |
|   | Sim                       | Sim                 | Automatizou.                              |
| M | Não                       | Sim                 | Cálculo manual das parciais.              |
| P | Não                       | Não                 | Cálculo manual apenas das parciais.       |
| T | Não                       | Não                 | Cálculo manual de tudo.                   |

Tabela 1: Dados do Exercício 1 da Aula 01

Fonte: O autor

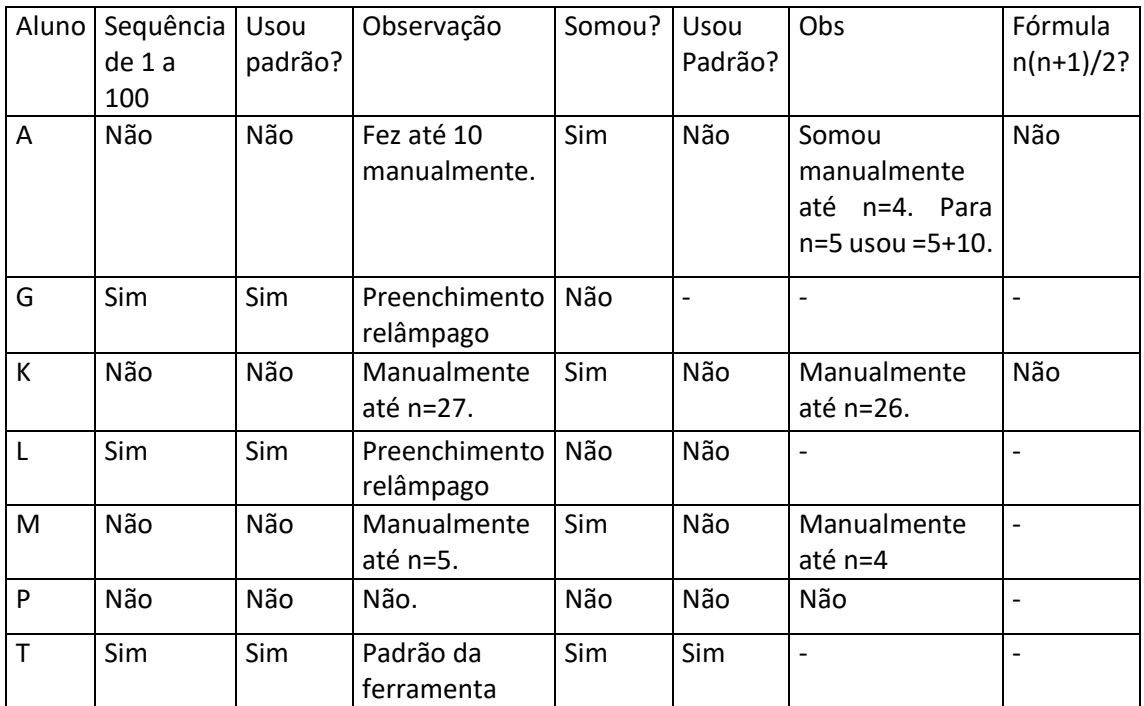

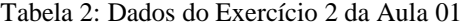

|   | Participou | Sequência<br>até 100 | Observação                  | Somou? Como?                                                                                 | Achou<br>a soma<br>S | Associou<br>à fórmula |
|---|------------|----------------------|-----------------------------|----------------------------------------------------------------------------------------------|----------------------|-----------------------|
| A | Não        |                      |                             |                                                                                              |                      |                       |
| G | <b>Sim</b> | Sim                  | Preenchimento<br>relâmpago. | Sim, usou fórmula.                                                                           | <b>Sim</b>           | Não                   |
| К | Não        |                      |                             |                                                                                              |                      |                       |
|   | <b>Sim</b> | Sim                  | Preenchimento<br>relâmpago. | Sim, usou fórmula.                                                                           | <b>Sim</b>           | Sim                   |
| M | <b>Sim</b> | Sim                  | Preenchimento<br>relâmpago. | Sim, fez manualmente<br>até n=22, depois como<br>calculadora até n=43,<br>depois generalizou | <b>Sim</b>           | Sim                   |
| P | Não        |                      |                             |                                                                                              |                      |                       |
| Τ | Não        |                      |                             |                                                                                              |                      |                       |

Tabela 3: Dados do Exercício 1 da Aula 02

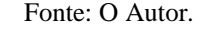

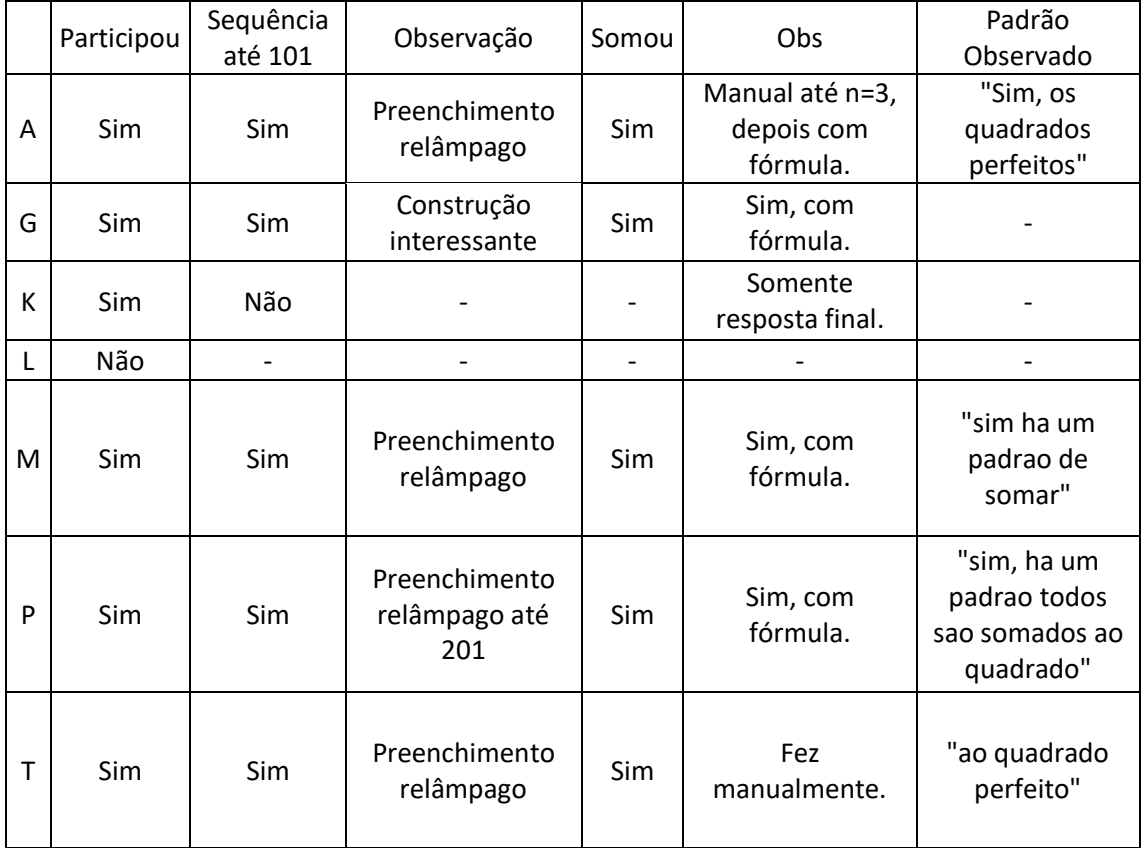

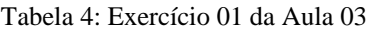

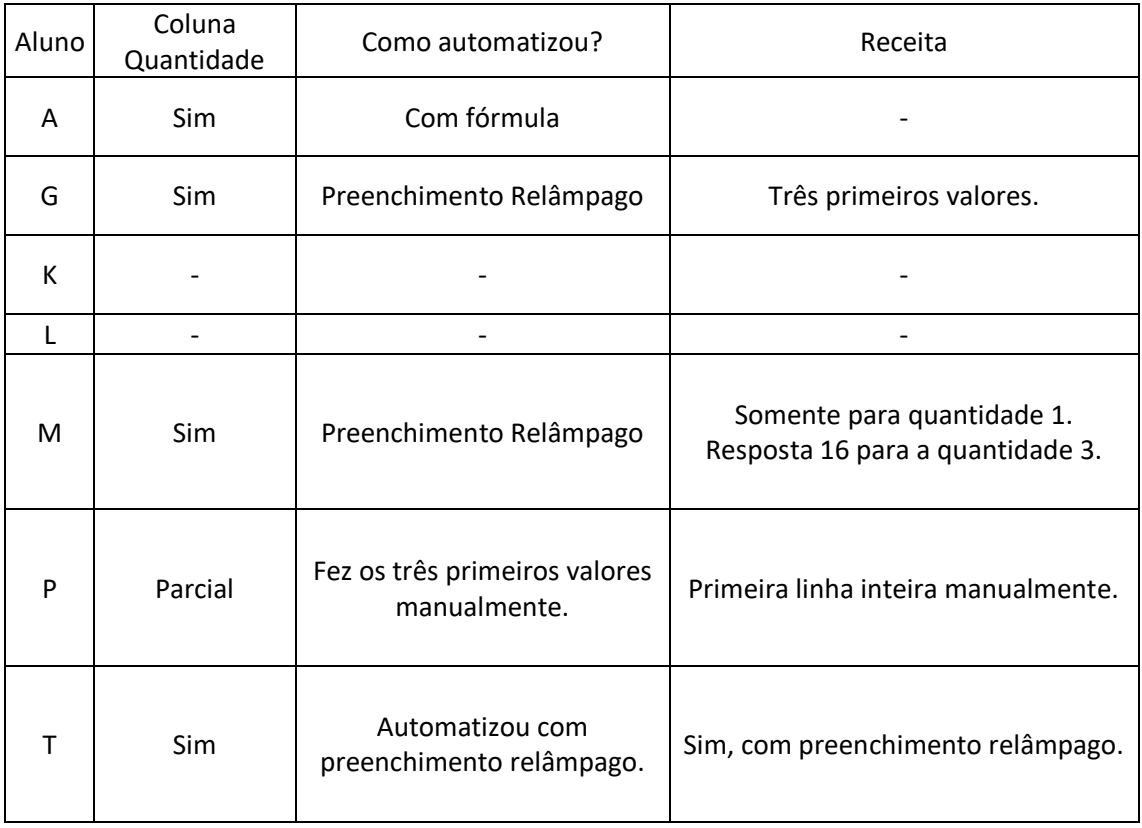

## Tabela 5: Dados do Exercício 2 da Aula 03

Fonte: O Autor

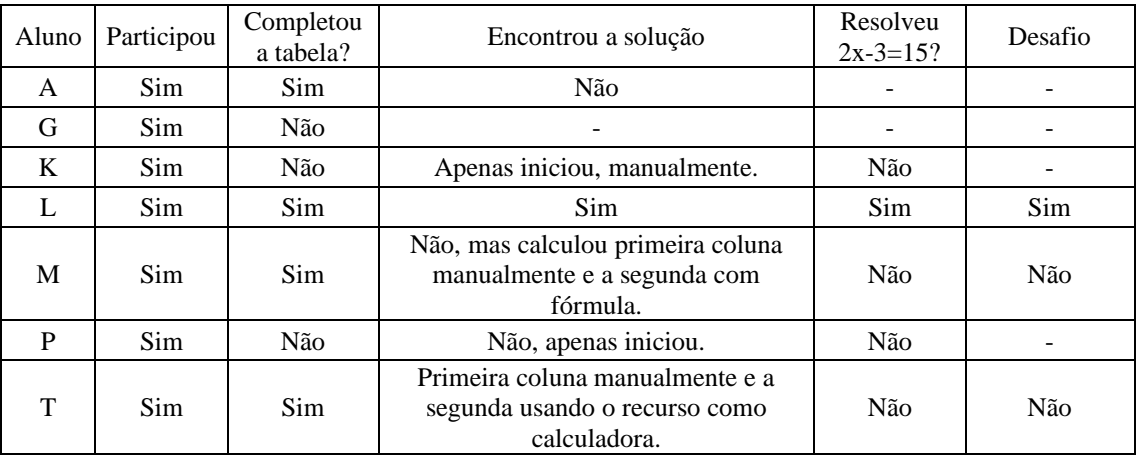

### Tabela 6: Dados do Exercício 01 da Aula 04

# <span id="page-59-0"></span>APÊNDICE V – DADOS DO QUESTIONÁRIO

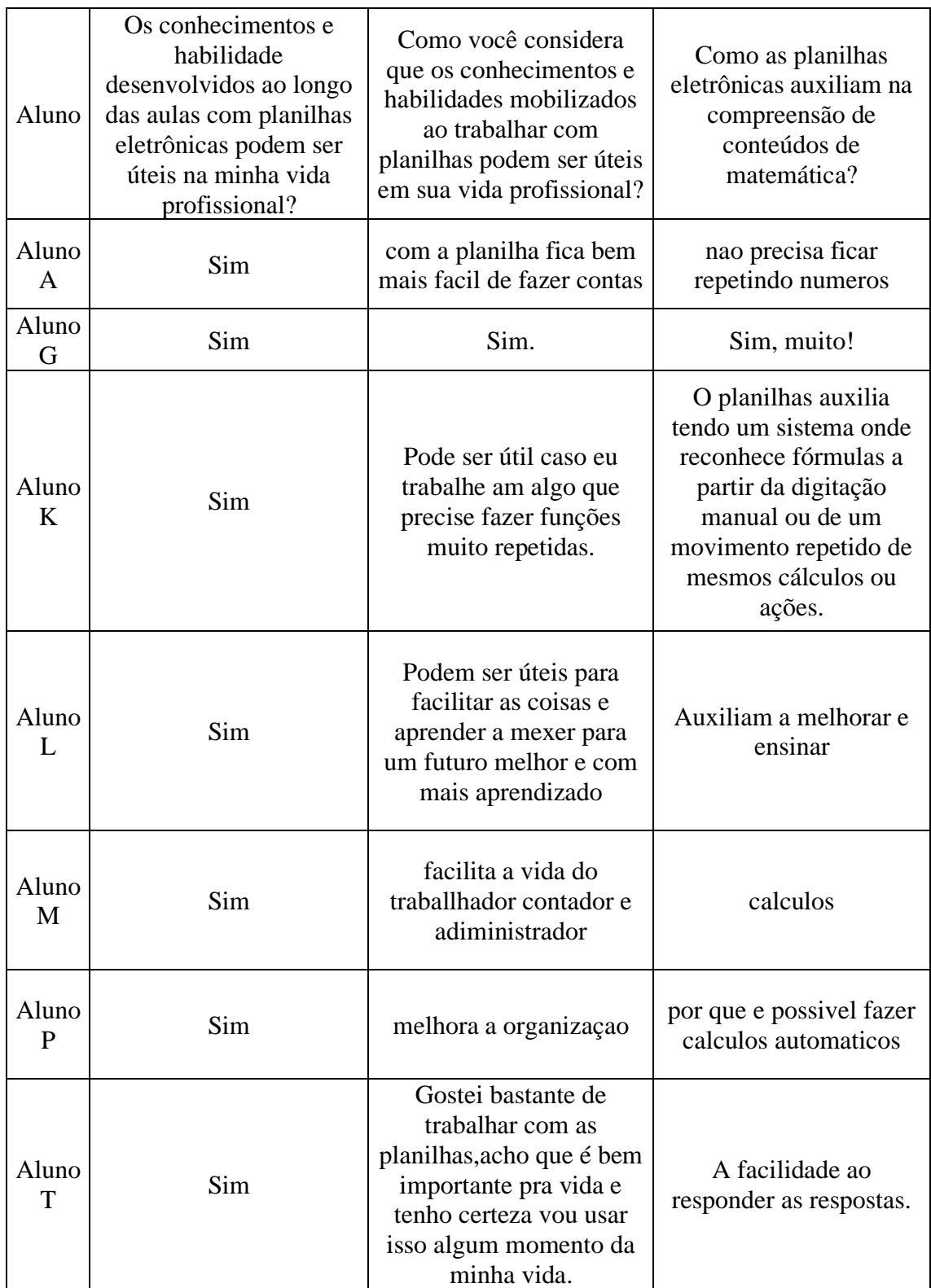

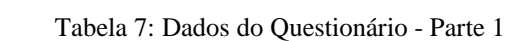

| Aluno       | Quais conhecimentos<br>matemáticos você considera ter<br>mobilizado ao longo das<br>atividades? (marque quantos<br>forem necessários) | As atividades<br>propostas<br>contribuíram<br>para a<br>compreensão<br>dos recursos<br>disponíveis nas<br>planilhas<br>eletrônicas? | Justifique sua resposta<br>anterior                                                                                                    |
|-------------|----------------------------------------------------------------------------------------------------|----------------------------------------------------------------------------------------------------|----------------------------------------------------------------------------------------------------|
| A           | Padrões<br>numéricos; Equações; Funções                                                                                               | Sim                                                                                                    | aprendi as formulas                                                                                                    |
| G           | Padrões numéricos                                                                                                    | Sim                                                                                                    | Sim, pois o conteúdo<br>abordado foi coloquial e<br>extremamente didático.<br>As atividades efetuadas<br>foram de grande<br>importância para<br>entender o quanto é<br>importante o uso das<br>planilhas no meio<br>profissional ou cotidiano. |
| K           | Padrões numéricos; Equações                                                                                                    | Sim                                                                                                    | Nós fizemos atividades<br>justamente com a<br>intenção de compreender<br>os recursos do planilhas,<br>como cálculos e dígito de<br>informações.                                                                                                |
| L           | Padrões numéricos                                                                                                    | Sim                                                                                                    | Ficou melhor para fazer<br>cálculos mais rapidos                                                                                                    |
| M           | Padrões numéricos                                                                                                    | Sim                                                                                                    | sim nos auxiliaram<br>compreendimento com as<br>panilhas                                                                                                    |
| $\mathbf P$ | Padrões numéricos                                                                                                    | Sim                                                                                                    | foram todas dentro do<br>que se estava falando                                                                                                    |
| T           | Padrões numéricos                                                                                                    | Sim                                                                                                    | Me ajudou bastante em<br>questão de ser mais<br>rápido e prático nas<br>respostas                                                                                                    |

Tabela 8: Dados do Questionário - Parte 2

| Aluno        | As atividades<br>estavam claras e<br>as orientações<br>foram precisas? | Dê sugestões, críticas ou elogios sobre as atividades<br>propostas:                                                                                                    |
|--------------|------------------------------------------------------------------------|----------------------------------------------------------------------------------------------------|
| $\mathbf{A}$ | Não                                                                    |                                                                                                    |
| G            | Sim                                                                    | A abordagem sobre as planilhas em sala de aula foi<br>claramente significativa para meus colegas, pois muitos<br>não tinham conhecimento sobre como as planilhas (seja<br>Excel, p/Google etc.) pode facilitar a vida profissional: Em<br>um ambiente empresarial, por exemplo. Ou até mesmo<br>cotidiano: Fazendo básicas planilhas de gastos mensais de<br>casa. Agora todos tem conhecimento sobre está poderia<br>ferramenta, graças ao Douglas. Obs: Eu sei usar excel. |
| K            | Sim                                                                    | Eu achei útil, e espero poder utilizar oque aprendi.                                                                                                    |
| L            | Sim                                                                    | Muito bom e muito bom aprendizado                                                                                                    |
| M            | Sim                                                                    | ensinamento muito bem                                                                                                    |
| $\mathbf{P}$ | Sim                                                                    | excelente                                                                                                    |
| T            | Sim                                                                    | Quero agradecer o professor Douglas pela sua<br>generosidade e paciência com todos nós da 103.                                                                                                    |

Tabela 9: Dados do Questionário - Parte 3